### Министерство образования и науки Астраханской области Государственное автономное образовательное учреждение Астраханской области высшего образования «Астраханский государственный архитектурно-строительный университет»  $(TAOY AO BO \; \& ATACY)$

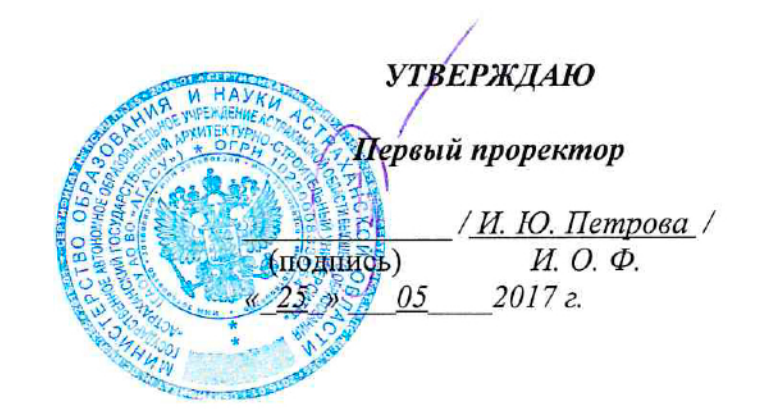

# РАБОЧАЯ ПРОГРАММА ДИСЦИПЛИНЫ

#### Наименование дисциплины

Архитектурные компьютерные программы

(указывается наименование в соответствии с учебным планом)

#### По направлению подготовки

07.03.02 «Дизайн архитектурной среды»

(указывается наименование направления подготовки в соответствии с ФГОС)

По профилю подготовки

«Проектирование городской среды»

(указывается наименование профиля в соответствии с ООП)

Кафедра

«Архитектура и Градостроительство»

Квалификация (степень) выпускника бакалавр

## Разработчик:

/ Н.С. Долотказина /  $odot$ Доцент.  $H. O.$  $\Phi$ . (занимаемая должность, (подпись) учёная степень и учёное звание)

Рабочая программа разработана для учебного плана 2017 г.

Рабочая программа рассмотрена и одобрена на заседании кафедры «Архитектура и Градостроительство»

протокол № 12 от 25.05.2017 г.

Заведующий кафедрой

С.П.Кудрявцева /  $(\text{помпись})$ И. О. Ф.

Согласовано:

Председатель МКН «Дизайн архитектурной срды» профиль «Проектирование городской среды»

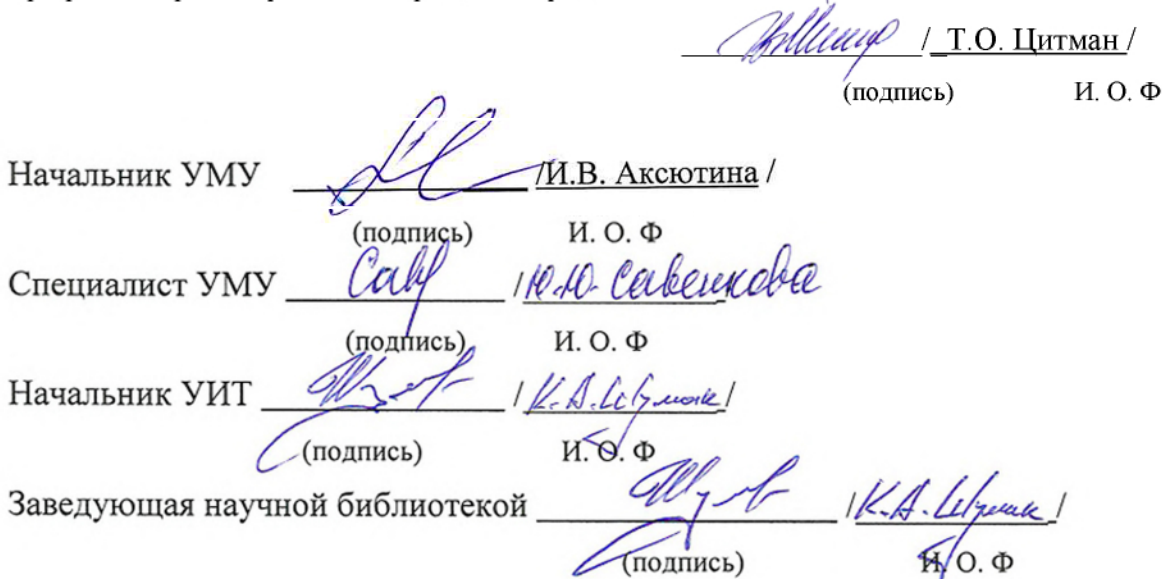

# **Содержание:**

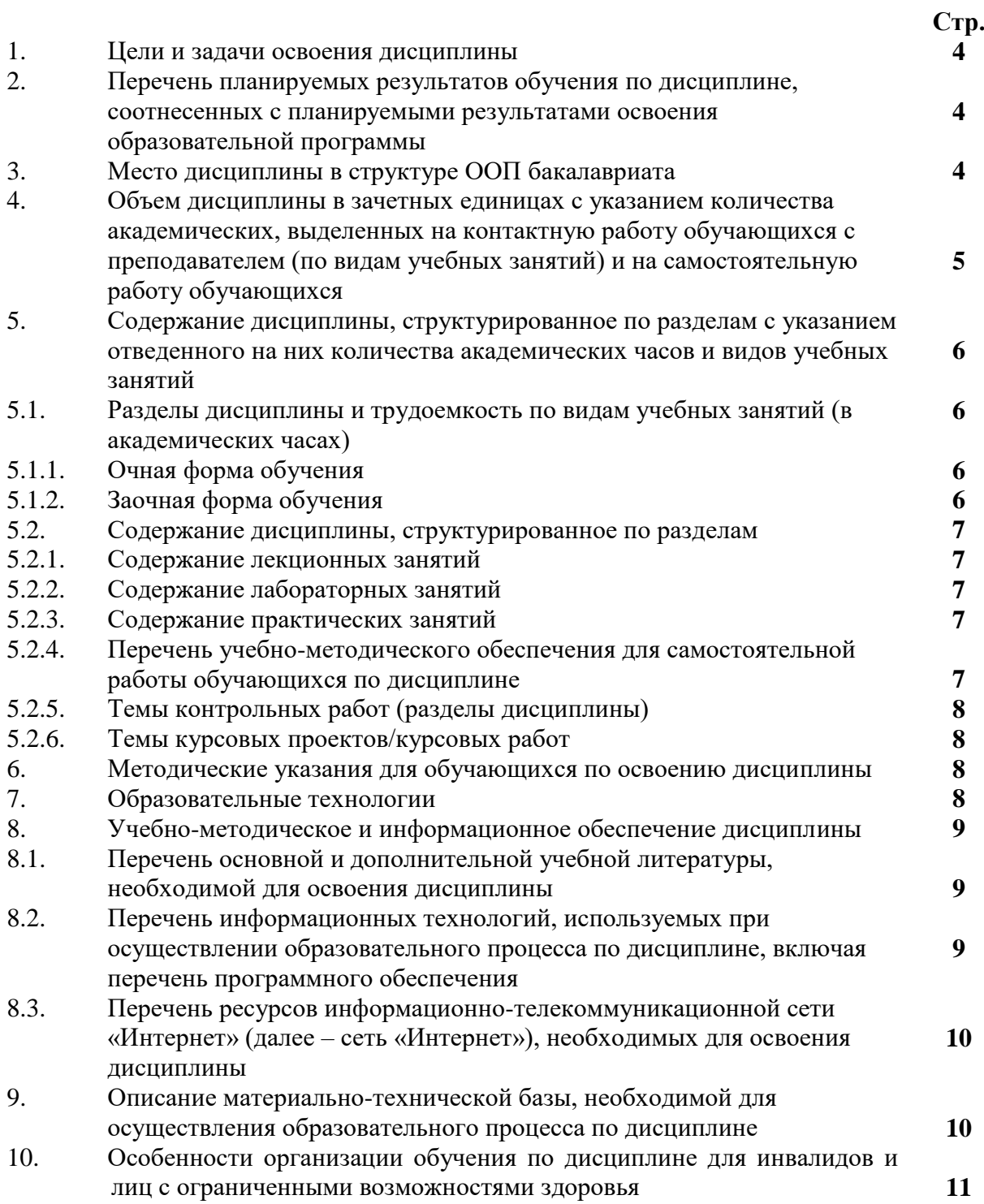

#### **1. Цели и задачи освоения дисциплины**

**Цель освоения дисциплины:** *Архитектурные компьютерные программы являются основными инструментами для грамотного представления архитектурнореставрационного замысла, передачи идеи и проектных предложений и использование их в будущей профессиональной деятельности.*

#### **Задачами дисциплины являются:**

*- освоение работы с компьютером как средством управления информацией и традиционными графическими носителями информации;*

*- формирование представления о работе с информацией в глобальных компьютерных сетях и стимулирование студентов к самостоятельной деятельности;*

*- приобретение навыков работы с основными архитектурными компьютерными программами.*

#### **2. Перечень планируемых результатов обучения по дисциплине, соотнесенных с планируемыми результатами освоения образовательной программы**

В результате освоения дисциплины формируются следующие компетенции:

 ОПК-3 - Способность осуществлять поиск, хранение, обработку и анализ информации из различных источников и баз данных, предоставлять ее в требуемом формате с использованием информационных, компьютерных и сетевых технологий.

ПК-9 - Способность грамотно представлять архитектурный замысел, передавать идеи и проектные предложения, изучать, разрабатывать, формализовать и транслировать их в ходе совместной деятельности средствам устной и письменной, макетирования, ручной и компьютерной графики, количественных оценок.

### **В результате освоения дисциплины обучающийся должен овладеть следующими результатами обучения по дисциплине:**

#### **знать**:

- порядок запуска архитектурных компьютерных пакетов, основные методы, способы и средства получения, хранения и переработки информации (ОПК-3);

- об основных возможностях архитектурных компьютерных пакетов; (ПК-9).

#### **уметь:**

 - работать с компьютером как средством управления информацией и традиционными графическими носителями информации (ОПК-3);

- работать с архитектурными компьютерными пакетами (ПК-9).

#### **владеть:**

- основными методами, способами и средствами получения, хранения, переработки информации, способностью предоставлять информацию в требуемом формате с использованием информационных, компьютерных и сетевых технологий. (ОПК-3); - способностью грамотно представлять архитектурный замысел, передавать идеи и

проектные предложения, изучать, разрабатывать, формализовать и транслировать их в ходе совместной деятельности средствами устной и письменной речи, макетирования, ручной и компьютерной графики, количественных оценок. (ПК-9).

#### **3. Место дисциплины в структуре ОПОП бакалавриата**

Дисциплина Б1.В.ДВ.03.01. «Архитектурные компьютерные программы» относится к вариативной части, как дисциплина по выбору.

**Дисциплина базируется на результатах обучения, полученных в рамках изучения следующих дисциплин: «**Архитектурное проектирование», «Композиционное моделирование».

**4. Объем дисциплины в зачетных единицах с указанием количества академических часов, выделенных на контактную работу обучающихся с преподавателем (по видам занятий) и на самостоятельную работу обучающихся**

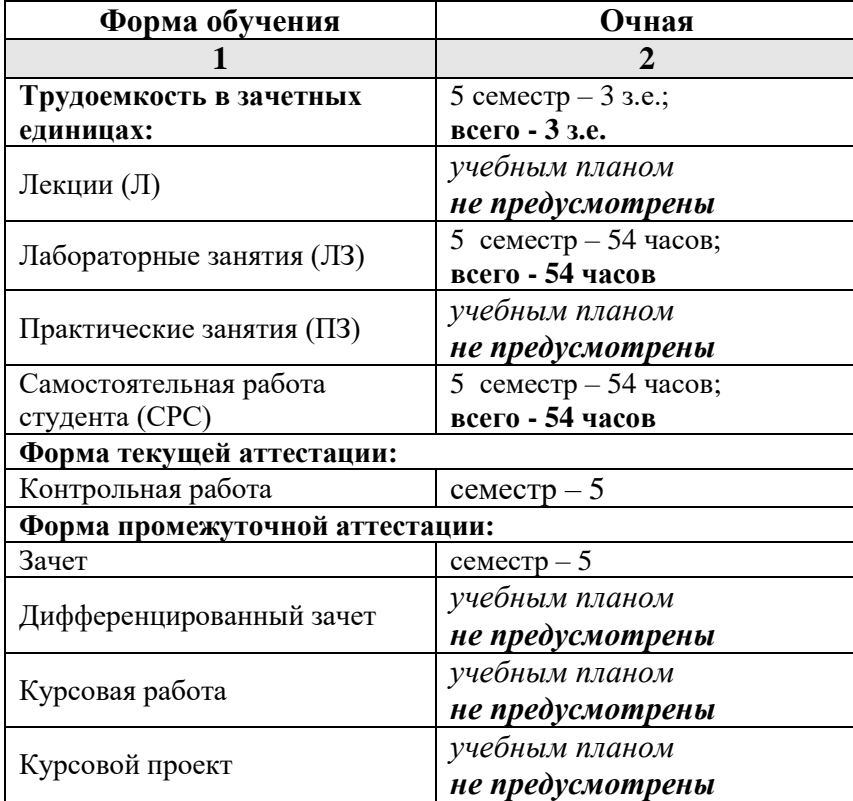

**5. Содержание дисциплины, структурированное по разделам с указанием отведенного на них количества академических часов и видов учебных занятий**

**5.1. Разделы дисциплины и трудоемкость по видам учебных занятий (в академических часах)**

### **Очная форма обучения**

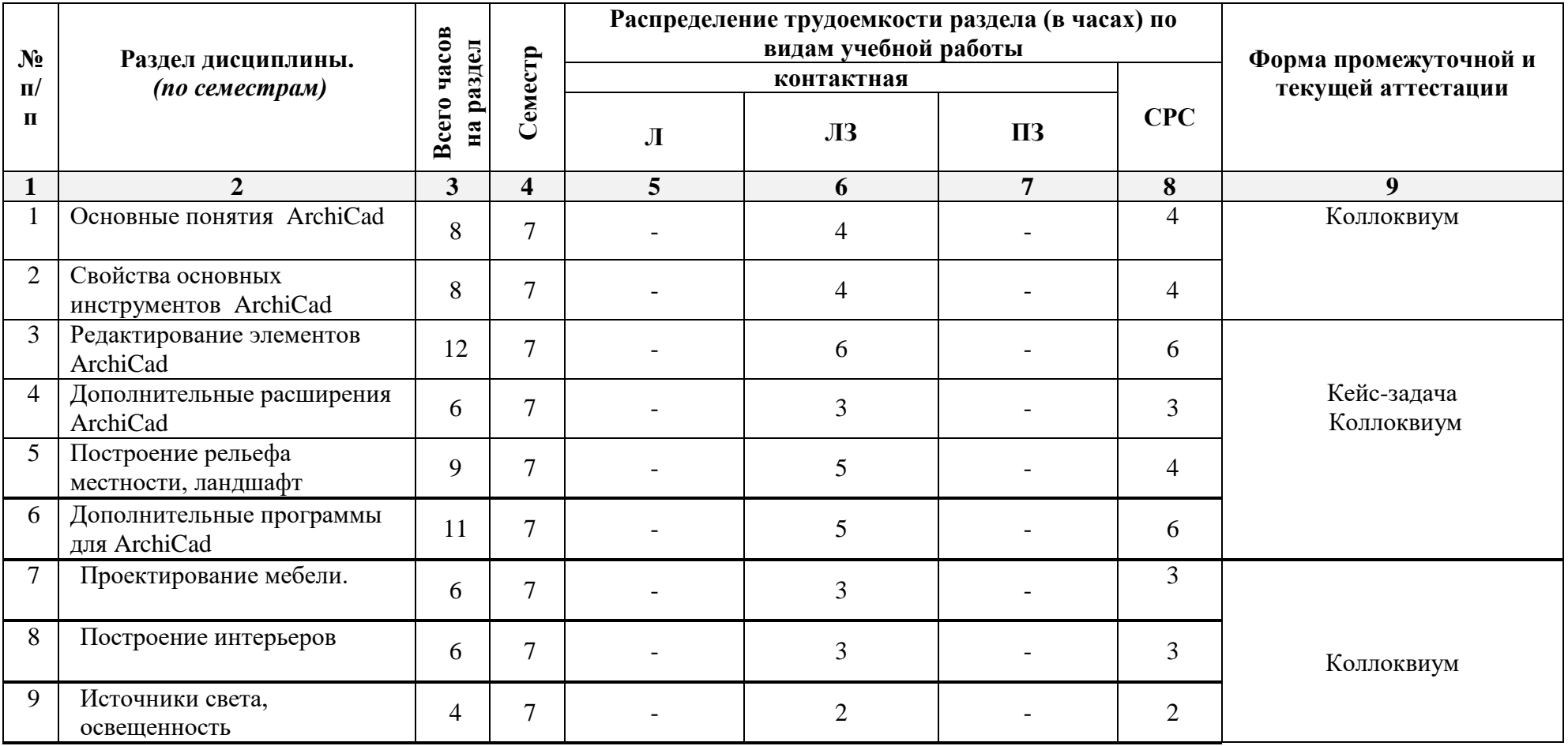

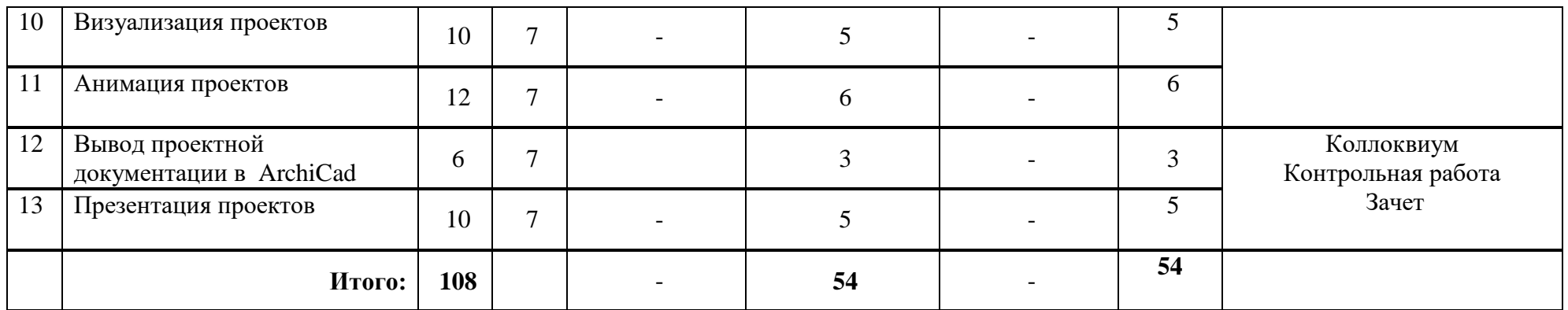

# **5.2. Содержание дисциплины, структурированное по разделам**

# **5.2.1. Содержание лекционных занятий**

Учебным планом не предусмотрены.

# **5.2.2. Содержание лабораторных занятий**

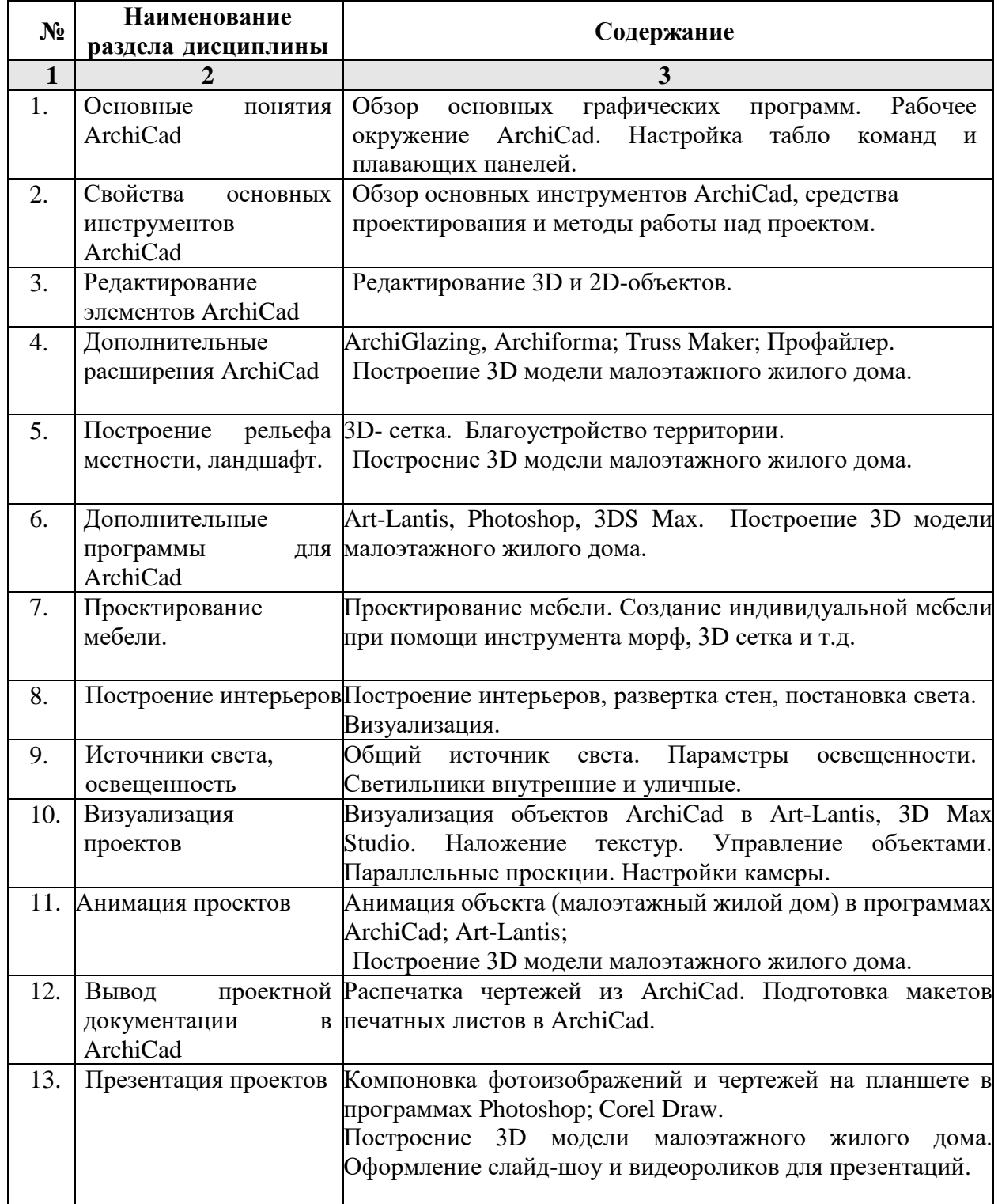

### **5.2.3. Содержание практических занятий**  Учебным планом не предусмотрены.

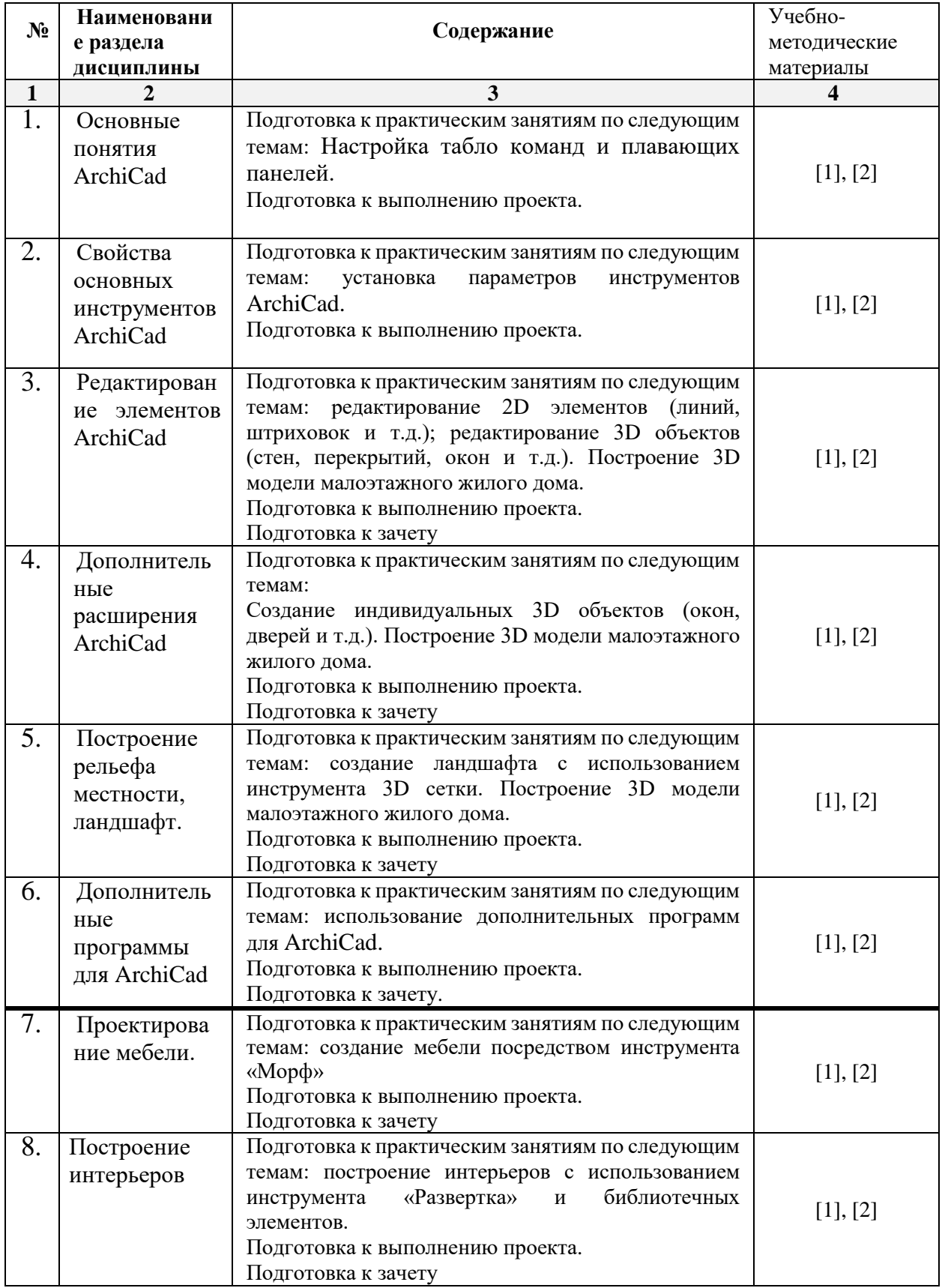

# **5.2.4. Содержание самостоятельной работы (очная форма обучения)**

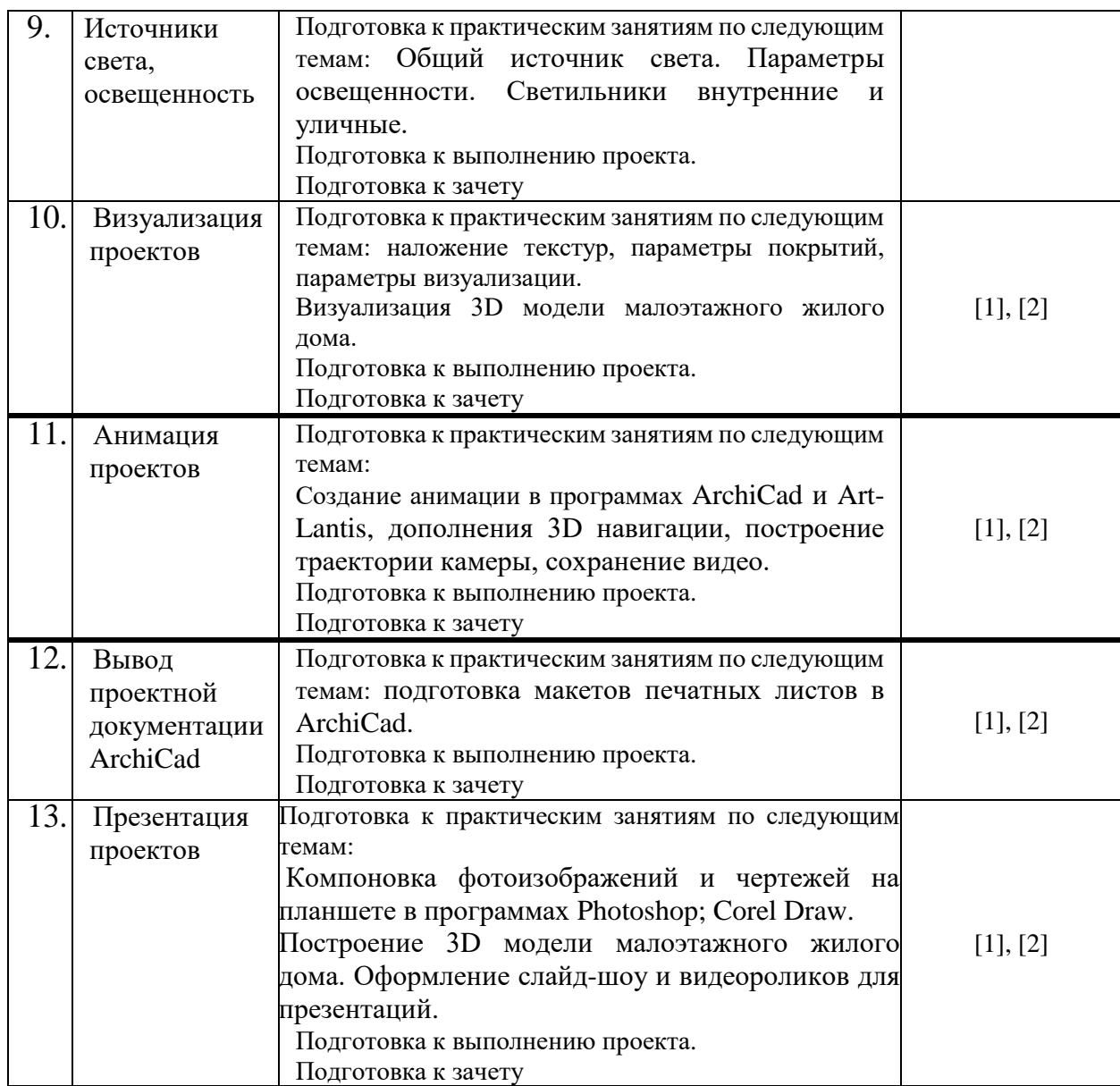

# **5.2.5. Темы курсовых проектов/ курсовых работ**

Учебным планом не предусмотрены.

# **5.2.6. Темы контрольных работ**

Эскизный проект **«Малоэтажный жилой дом»**

# **6. Методические указания для обучающихся по освоению дисциплины**

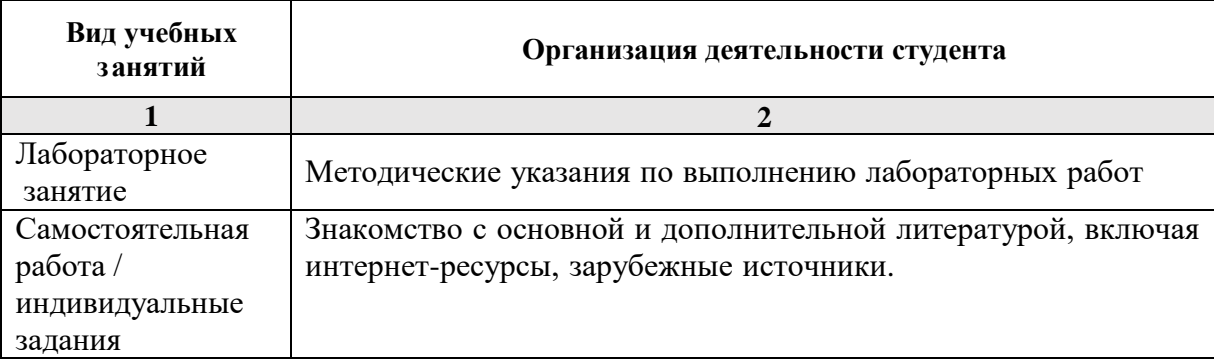

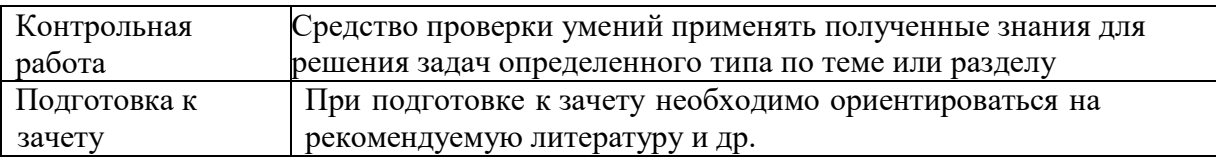

#### $7<sub>1</sub>$ Образовательные технологии

Перечень образовательных технологий, используемых при изучении дисциплины «Архитектурные компьютерные программы».

#### Традиционные образовательные технологии

Дисциплина «Архитектурные компьютерные программы» проводится с использованием традиционных образовательных технологий ориентирующиеся на организацию образовательного процесса, предполагающую прямую трансляцию знаний преподавателя к студенту (преимущественно на основе объяснительно-**OT** иллюстративных методов обучения), учебная деятельность студента носит в таких условиях, как правило, репродуктивный характер. Формы учебных занятий по лиспиплине «Архитектурные компьютерные программы» с использованием традиционных технологий:

Лабораторное занятие - организация учебной работы с реальными материальными и информационными объектами, экспериментальная работа с аналоговыми моделями реальных объектов.

#### Интерактивные технологии

По дисциплине (модулю) «Архитектурные компьютерные программы» лабораторные занятия проводятся с использованием следующих интерактивных технологий:

Работа в малых группах - это одна из самых популярных стратегий, так как она дает всем обучающимся (в том числе и стеснительным) возможность участвовать в работе, практиковать навыки сотрудничества, межличностного общения (в частности, умение активно слушать, вырабатывать общее мнение, разрешать возникающие разногласия). Все это часто бывает невозможно в большом коллективе.

Разработка проекта (метод проектов) – организация обучения, при которой учащиеся приобретают знания в процессе планирования и выполнения практических заданий проектов.

Использовании современных достижений науки и информационных технологий в образовании. Они направлены на повышение качества подготовки путем развития у студентов творческих способностей и самостоятельности. Они предполагают применение информационных образовательных технологий, а также учебно-методических материалов, соответствующих современному мировому уровню, в процессе преподавания дисциплины:

- использование мультимедийных учебников, электронных версий эксклюзивных курсов в преподавании дисциплины;

- использование медиаресурсов, энциклопедий, электронных библиотек и Интернет;

- проведение электронных презентаций рефератов, курсовых и выпускных квалификационных работ.

#### 8. Учебно-методическое и информационное обеспечение дисциплины

#### 8.1. Перечень дополнительной учебной основной  $\mathbf{M}$ литературы, необходимой для освоения дисциплины

#### а) основная учебная литература:

- 1. Сергей Титов «ArchiCad 13» Кудиц-пресс, 2010г., 544 стр.
- 2. Наталья Малова «ArchiCad 15» БВХ-Петербург, 2012г., 431 стр.

#### б) дополнительная учебная литература:

1. Элейн Уэйнман, Питер Лурекас «Photoshop CS» ДМК Пресс (Quick start), 2006г., 816

стр.

 2. Леонид Пекарев «3ds Max для архитекторов и дизайнеров интерьера и ландшафта». БВХ-Петербург, 2011г., 241 стр.

*в) перечень учебно-методического обеспечения:*

1. Методические указания «Архитектурные компьютерные программы», АГАСУ . [http://edu.aucu.ru](http://edu.aucu.ru/)

2. Видеоролик построения 3D модели 2-х этажного жилого дома. [http://edu.aucu.ru](http://edu.aucu.ru/)

### **8.2. Перечень информационных технологий, используемых при осуществлении образовательного процесса по дисциплине, включая перечень программного обеспечения:**

ArchiCad 19; PhotoshopExtended CS6 13; CorelDRAWGraphicsSuite X6

### **8.3 Перечень ресурсов информационно-телекоммуникационной сети «Интернет» (далее – сеть «Интернет»), необходимых для освоения дисциплины**

1.Образовательный портал [\(http://edu.aucu.ru\)](http://edu.aucu.ru/);

- 2. Graphisoft [http://www.graphisoft.ru](http://www.graphisoft.ru/)
- 3. You tube <https://www.youtube.com/>

#### **9. Описание материально-технической базы, необходимой для осуществления образовательного процесса по дисциплине**

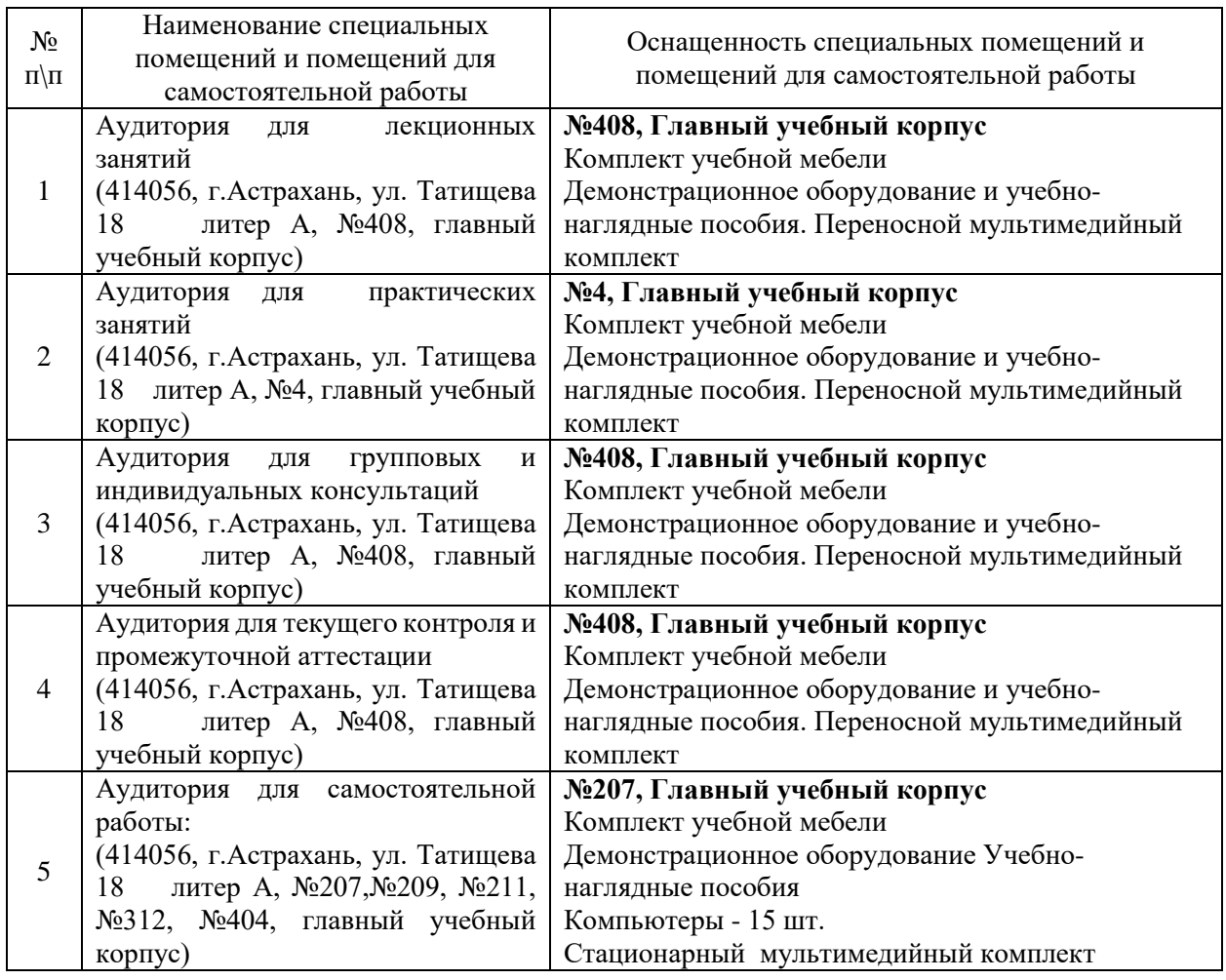

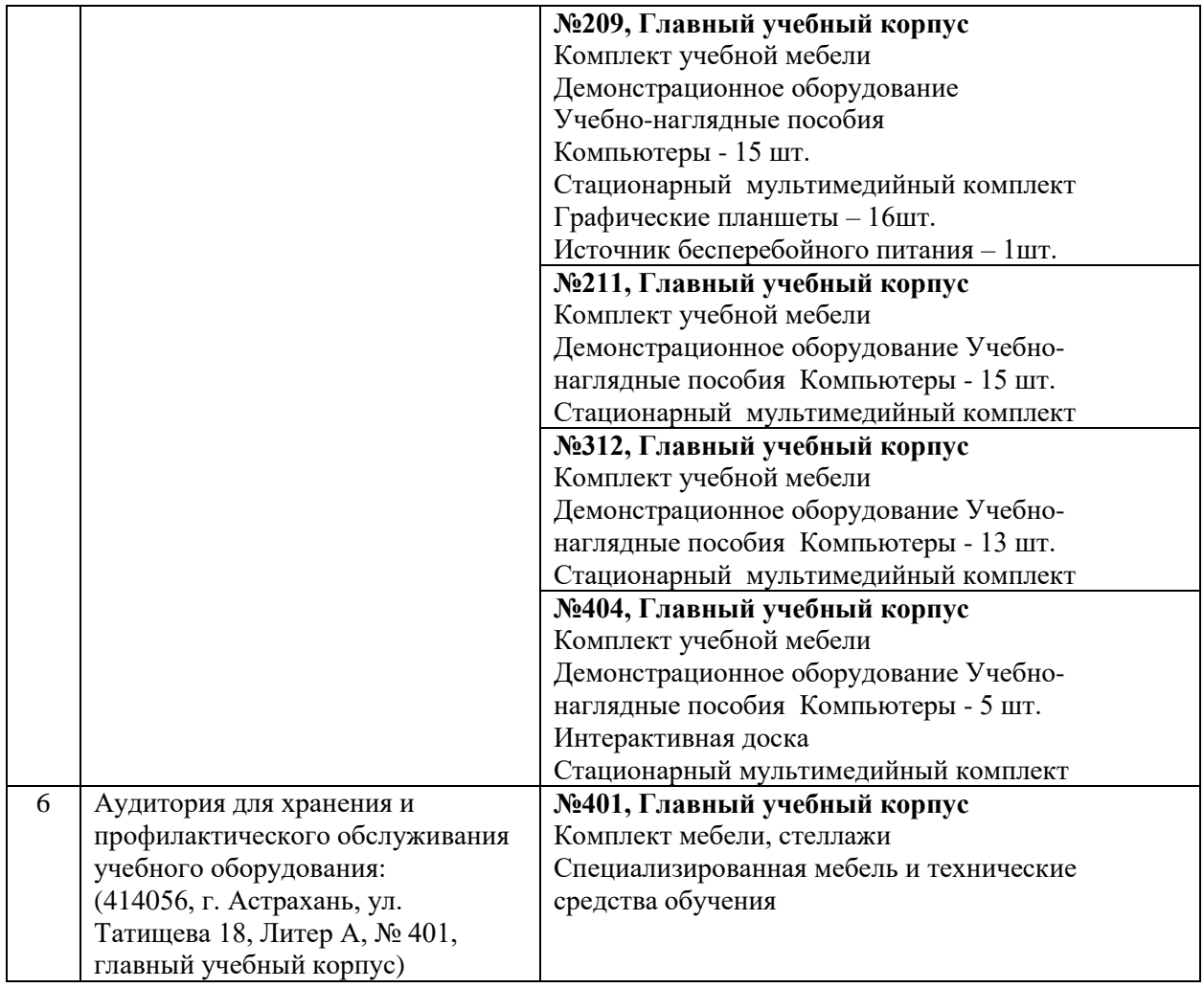

### **10. Особенности организации обучения по дисциплине для инвалидов и лиц с ограниченными возможностями здоровья**

Для обучающихся из числа инвалидов и лиц с ограниченными возможностями здоровья на основании письменного заявления дисциплина "Архитектурные компьютерные реализуется с учетом особенностей психофизического развития, индивидуальных возможностей и состояния здоровья (далее – индивидуальных особенностей).

### Министерство образования и науки Астраханской области Государственное автономное образовательное учреждение Астраханской области высшего образования «Астраханский государственный архитектурно-строительный университет» (FAOY AO BO «AFACY»)

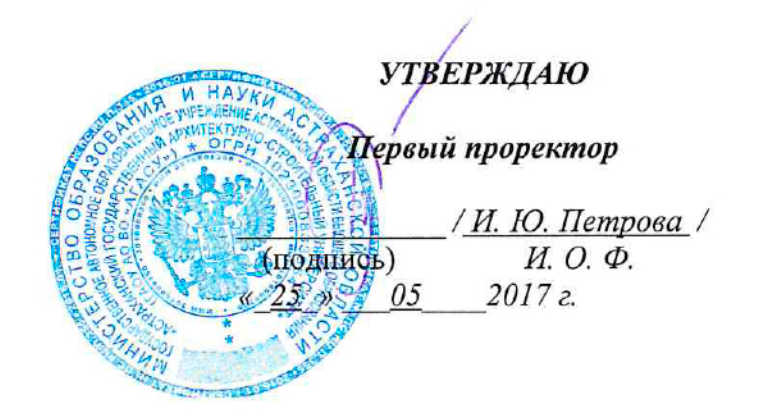

# ОЦЕНОЧНЫЕ И МЕТОДИЧЕСКИЕ МАТЕРИАЛЫ

Наименование дисциплины

Архитектурные компьютерные программы

(указывается наименование в соответствии с учебным планом)

По направлению подготовки

07.03.03 «Дизайн архитектурной среды»

(указывается наименование направления подготовки в соответствии с ФГОС)

По профилю подготовки

«Проектирование городской среды»

(указывается наименование профиля в соответствии с ООП)

Кафедра\_\_\_\_ «Архитектура и Градостроительство»

Квалификация (степень) выпускника бакалавр

Астрахань - 2017

Разработчик: доцент

/ Н.С. Долотказина / И. О. Ф. (подпись)

(занимаемая должность, учёная степень и учёное звание)

Оценочные и методические материалы дисциплины разработаны для учебного плана 2017г.

Оценочные и методические материалы дисциплины рассмотрены и утверждены на заседании кафедры «Архитектура и Градостроительство» протокол №12 от 25. 05. 2017 г.

Заведующий кафедрой

/ С.П.Кудрявцева / подпись) И. О. Ф.

/Т.О. Цитман /

И. О. Ф

#### Согласовано:

Председатель МКН «Дизайн архитектурной среды»

Направленность (профиль) «Проектирование городской среды» (подпись)

7И.В. Аксютина / Начальник УМУ (подпись) И. О. Ф 11010 Carberex aba "ri lu Специалист УМУ И.О.Ф (подпись)

# **СОДЕРЖАНИЕ:**

- **1.** Оценочные и методические материалы для проведения промежуточной аттестации и текущего контроля обучающихся по дисциплине
- 1.1. Перечень компетенций с указанием этапов их формирования в процессе освоения образовательной программ
- 1.2. Описание показателей и критериев оценивания компетенций на различных этапах их формирования, описание шкал оценивания
- 1.2.1. Перечень оценочных средств текущей формы контроля Описание показателей и критериев оценивания компетенций по дисци-
- 1.2.2. плине на различных этапах их формирования, описание шкал оценивания
- 1.2.3. Шкала оценивания

Типовые контрольные задания или иные материалы, необходимые для

2. оценки знаний, умений, навыков, характеризующих этапы формирования компетенций в процессе освоения образовательной программы

Методические материалы, определяющие процедуры оценивания зна-

3. ний, умений, навыков, характеризующих этапы формирования компетенний

#### $\mathbf{1}$ . Оценочные и методические материалы для проведения промежуточной аттестации и текущего контроля обучающихся по дисциплине

Оценочные и методические материалы является неотъемлемой частью рабочей программы дисциплины и представлен в виде отдельного документа

#### Перечень компетенций с указанием этапов их формирования в процессе освоения образовательной программы  $1.1.$

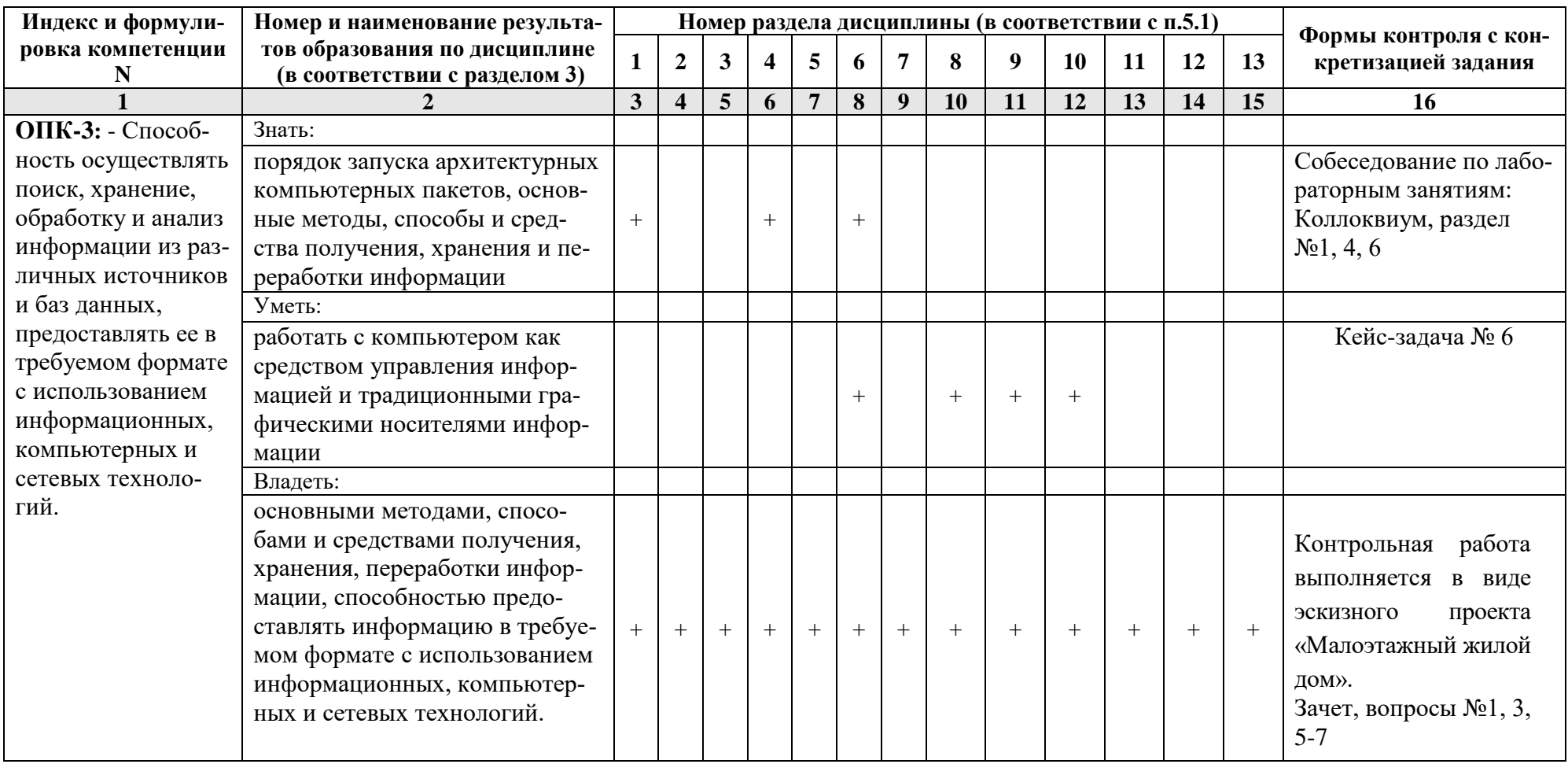

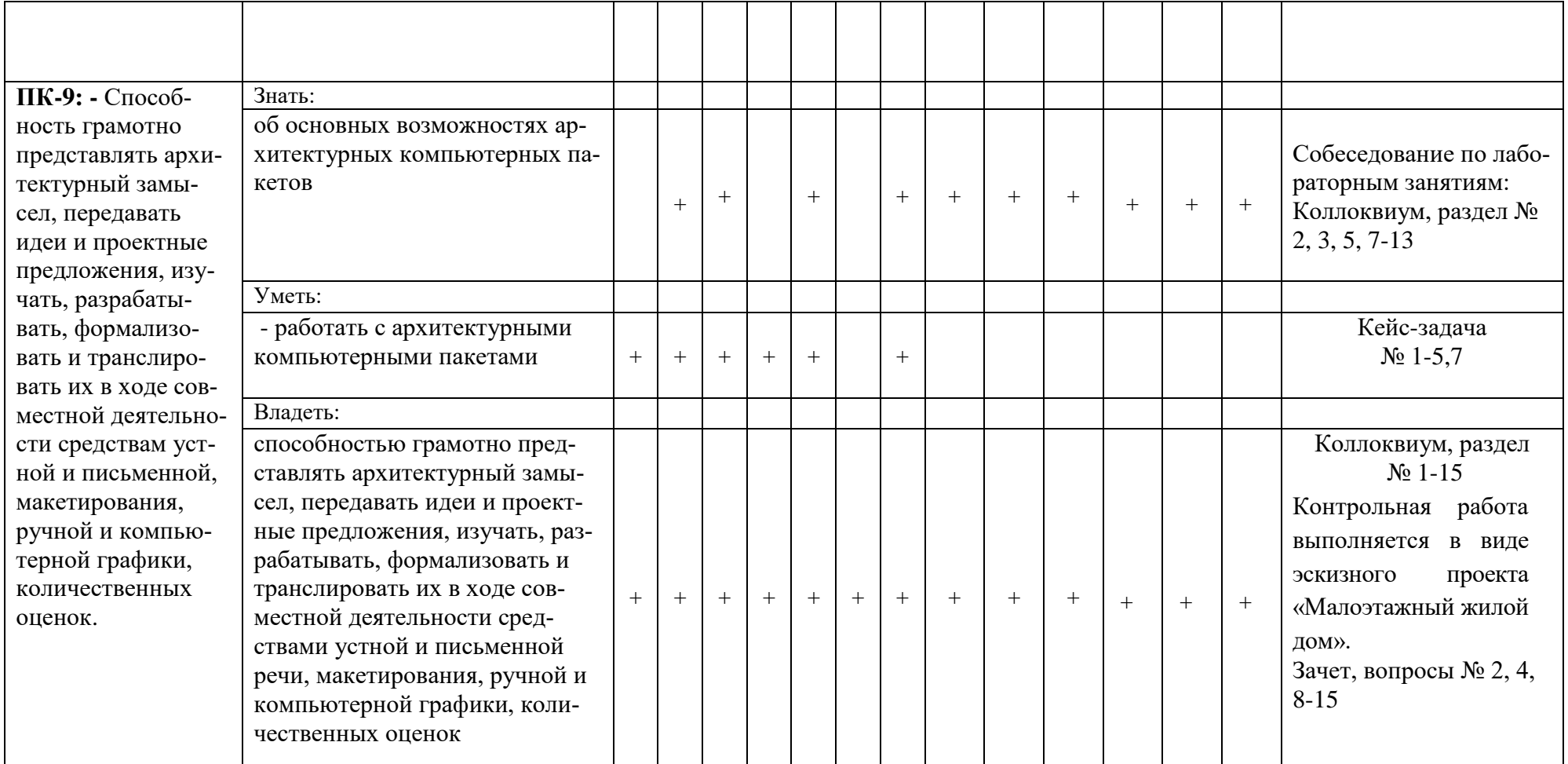

# **1.2.Описание показателей и критериев оценивания компетенций на различных этапах их формирования, описание шкал оценивания**

# **1.2.1. Перечень оценочных средств текущей формы контроля**

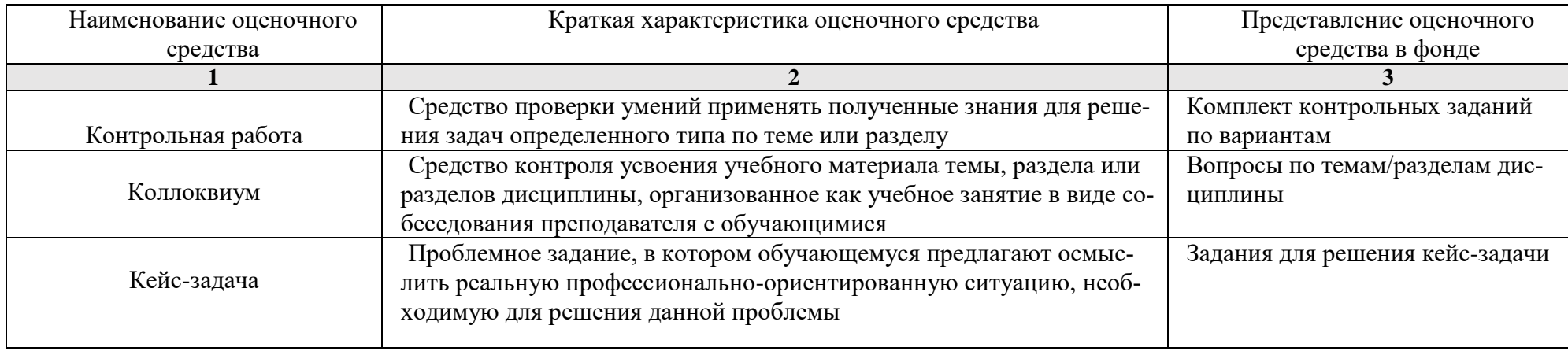

# 1.2.2. Описание показателей и критериев оценивания компетенций по дисциплине на различных этапах их формирования, описание шкал оценивания

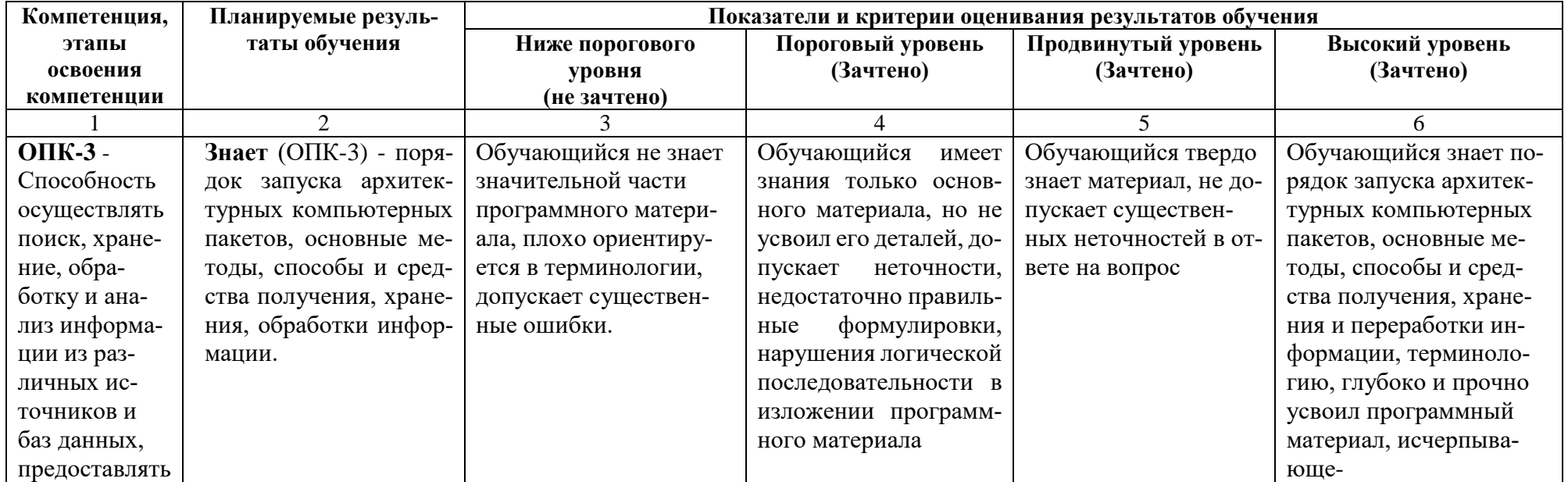

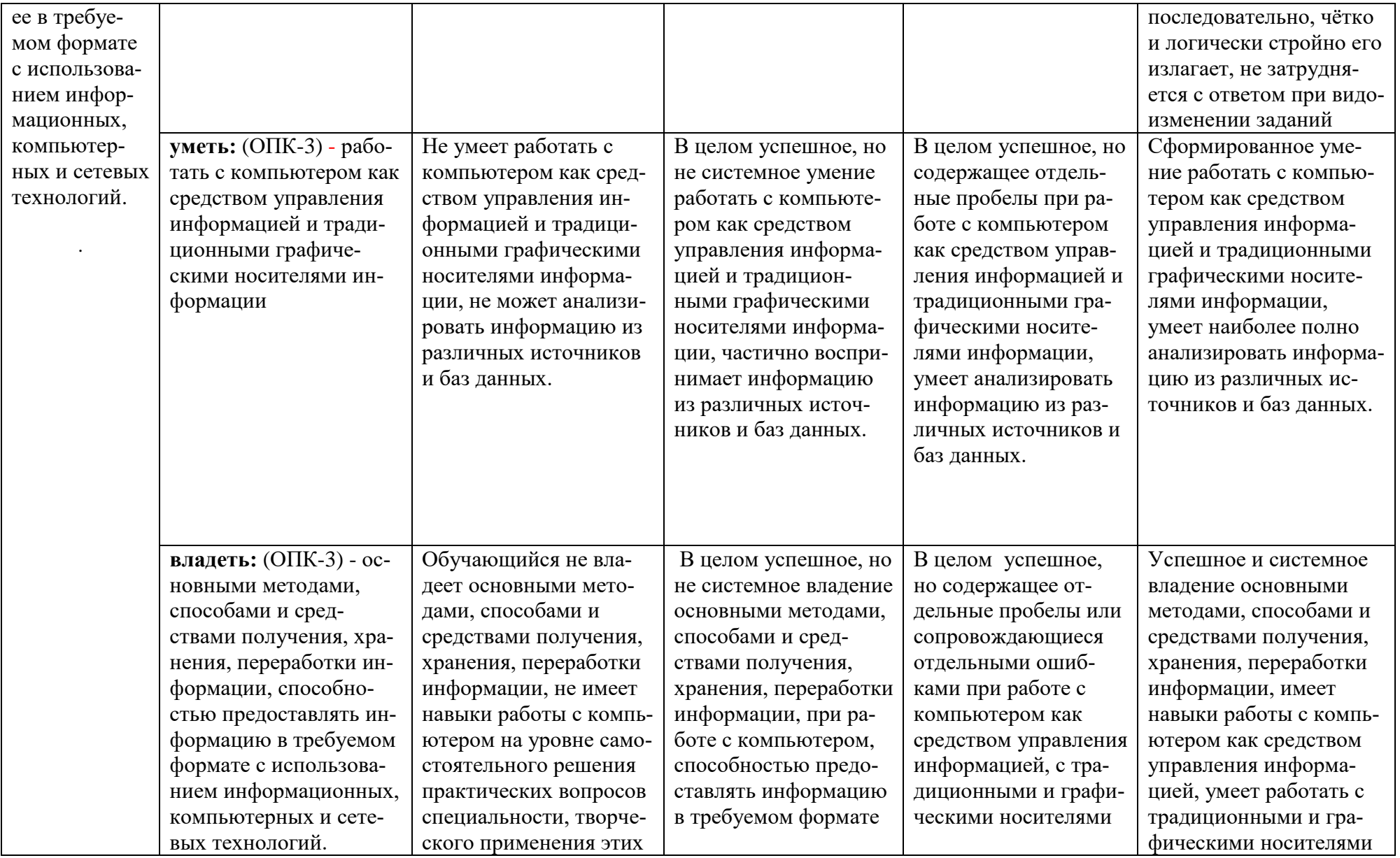

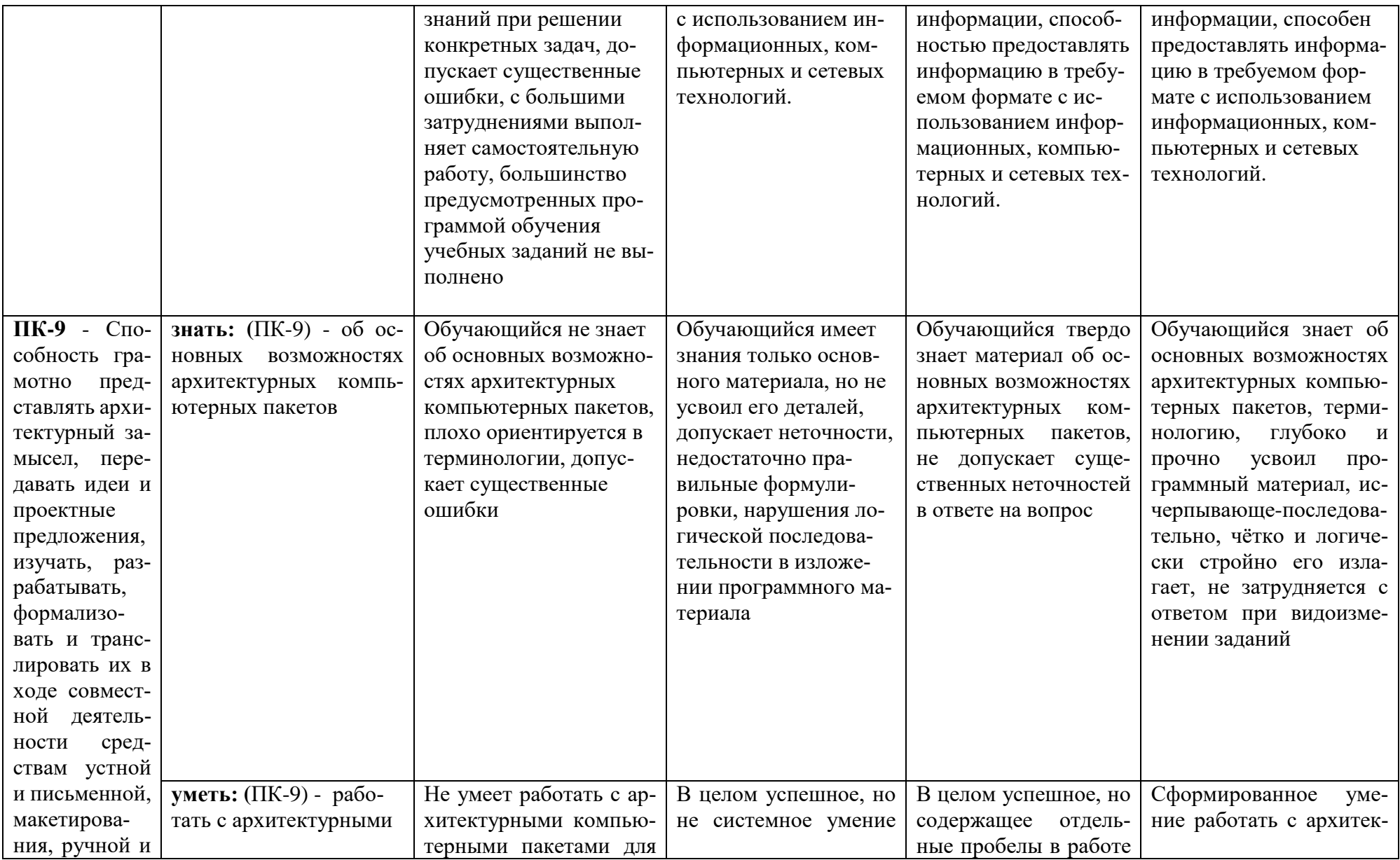

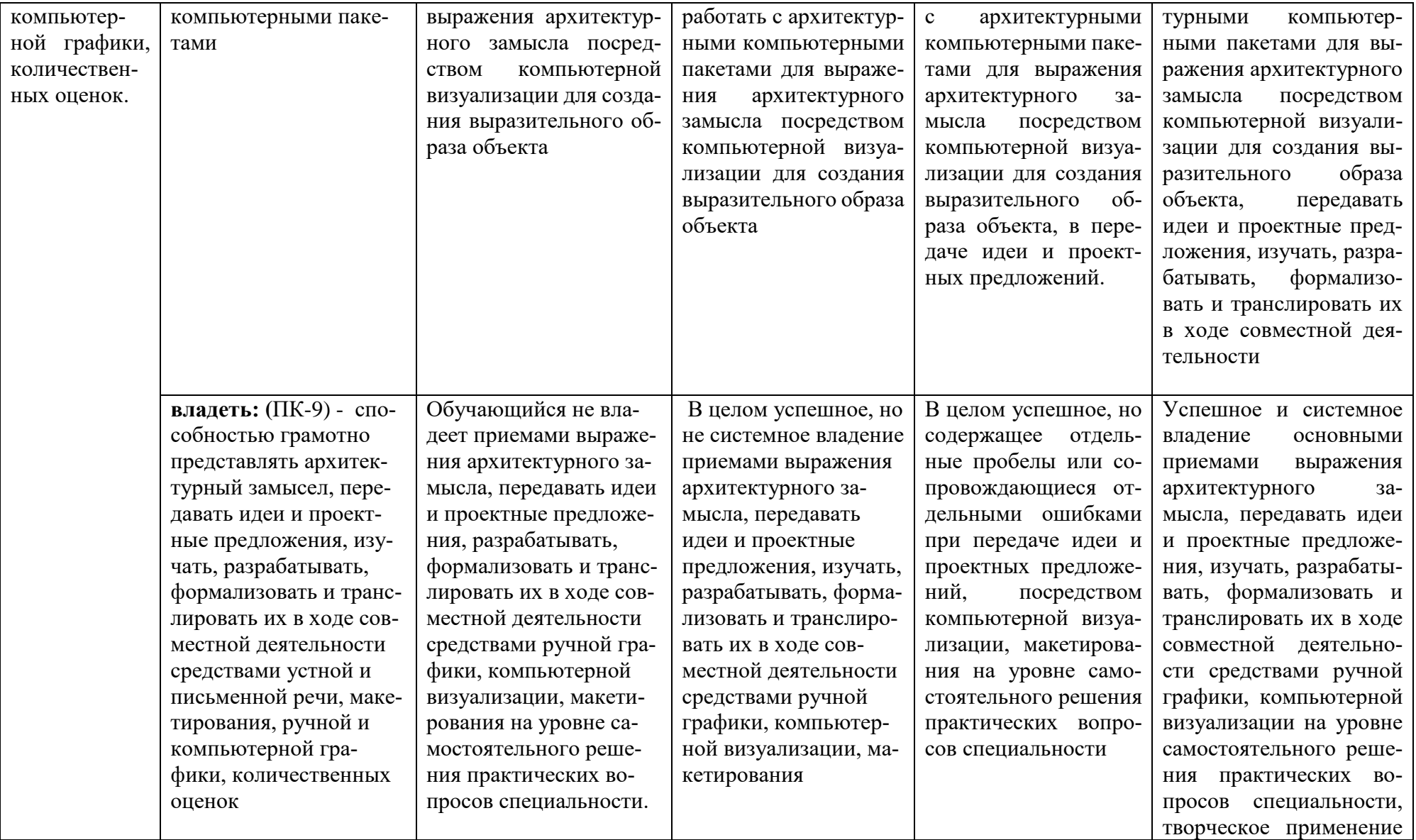

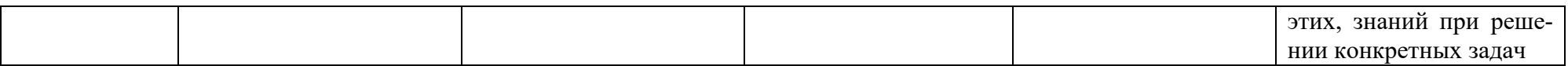

# **1.2.3. Шкала оценивания**

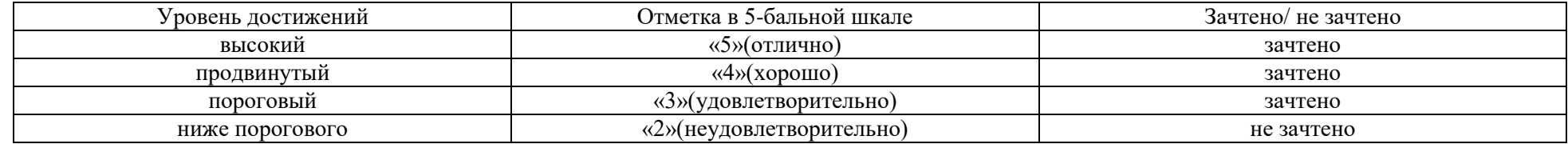

### **2.Типовые контрольные задания или иные материалы, необходимые для оценки знаний, умений, навыков, характеризующих этапы формирования компетенций в процессе освоения образовательной программы**

# **2.1. Зачет**

- а) типовые вопросы:
- 1. Концепция ArchiCad. Перечислить другие графические программы.
- 2. Дополнительные программы к ArchiCad.
- 3. Профили рабочего окружения.
- 4. Работа с библиотеками и библиотечными элементами.
- 5. Рабочая среда и настройка проекта.
- 6. Основные свойства и методы построения 2D инструментов.
- 7. Основные свойства и методы построения 3D инструментов.
- 6. Редактирование элементов проекта.
- 7. Обмен данными с другими программами.
- 8. Параметры 3D изображения.
- 9. Виды источников света.
- 10. Фотоизображения и механизмы визуализации.
- 11. Анимация, создание видеоролика в ArchiCad.
- 12. Анимация, создание видеоролика в Artlantis.
- 13. Анимация, создание видеоролика в 3D Max Studio.
- 14. Вывод проектной документации в ArchiCad.
- 15. Презентация проектов.

### б) критерии оценки:

1. Уровень сформированности компетенций.

2. Уровень усвоения теоретических положений дисциплины, правильность формулировки основных понятий и закономерностей.

- 3. Уровень знания фактического материала в объеме программы.
- 4. Логика, структура и грамотность изложения вопроса.
- 5. Умение связать теорию с практикой.
- 6. Умение делать обобщения, выводы.

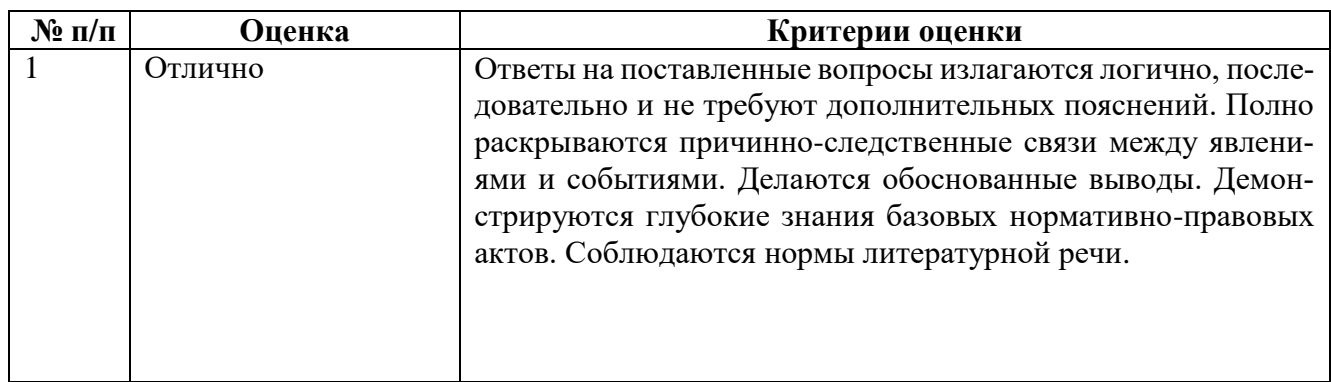

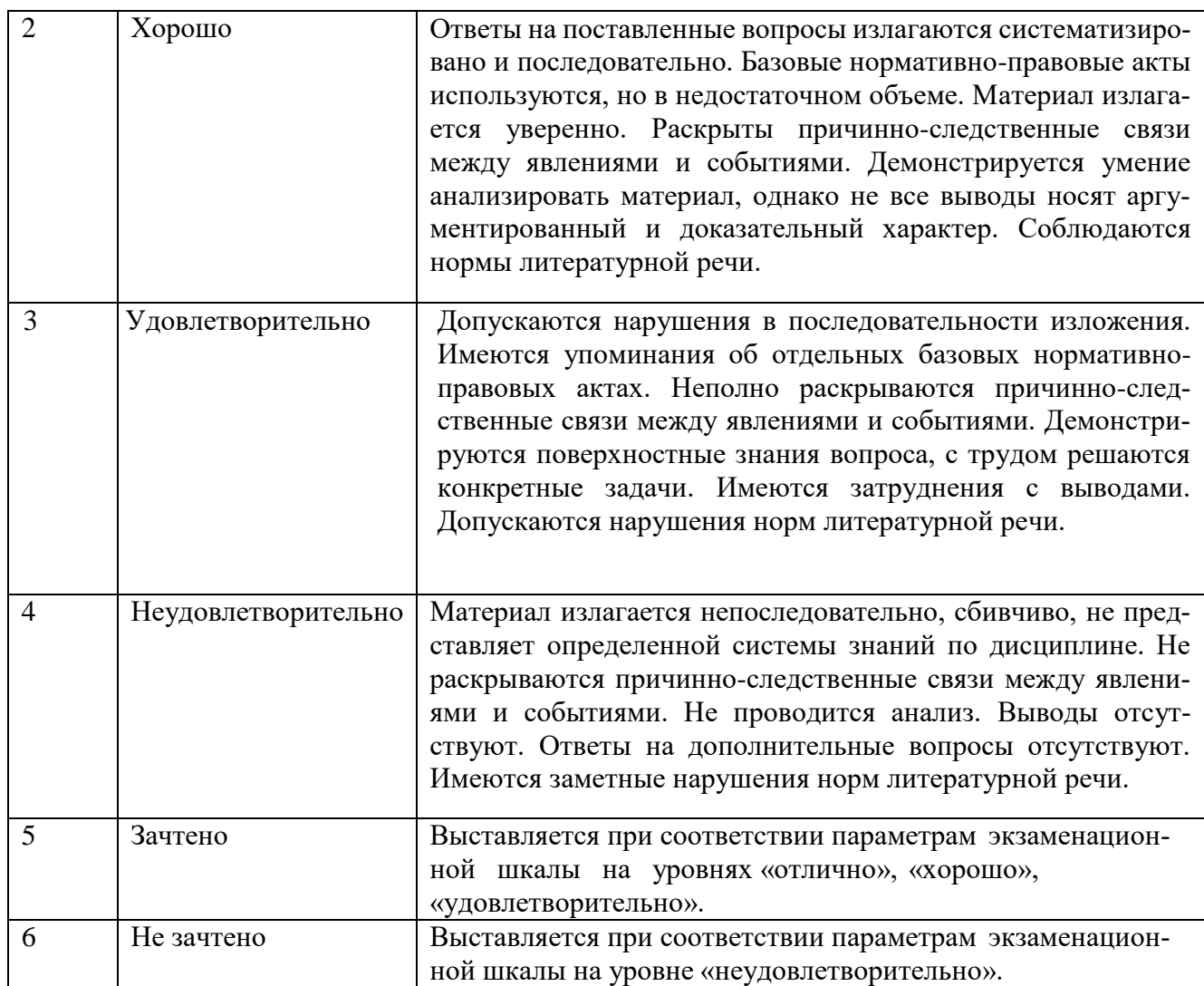

# **2.2. Контрольная работа:**

а) индивидуальное задание (приложение № 1)

Состав альбома эскизного проекта «Малоэтажный жилой дом»:

- 1. Схема благоустройства территории.
- 2. Перспективы.
- 3. План 1 этажа.
- 4. План 2 этажа.
- 5. Разрезы.
- 6. Фасады.
- 7. Интерьеры.
- 8. Видеоролик

Выполняется в виде эскизного проекта «Малоэтажный жилой дом»:

б) критерии оценки:

1. Правильность оформления контрольной работы (эскизного проекта).

2. Уровень сформированности компетенций.

3. Уровень усвоения теоретических положений дисциплины, правильность формулировки основных понятий и закономерностей.

- 4. Уровень знания фактического материала в объеме программы.
- 5. Логика, структура и грамотность изложения графической работы.
- 6. Умение связать теорию с практикой.
- 7. Умение делать обобщения, выводы.

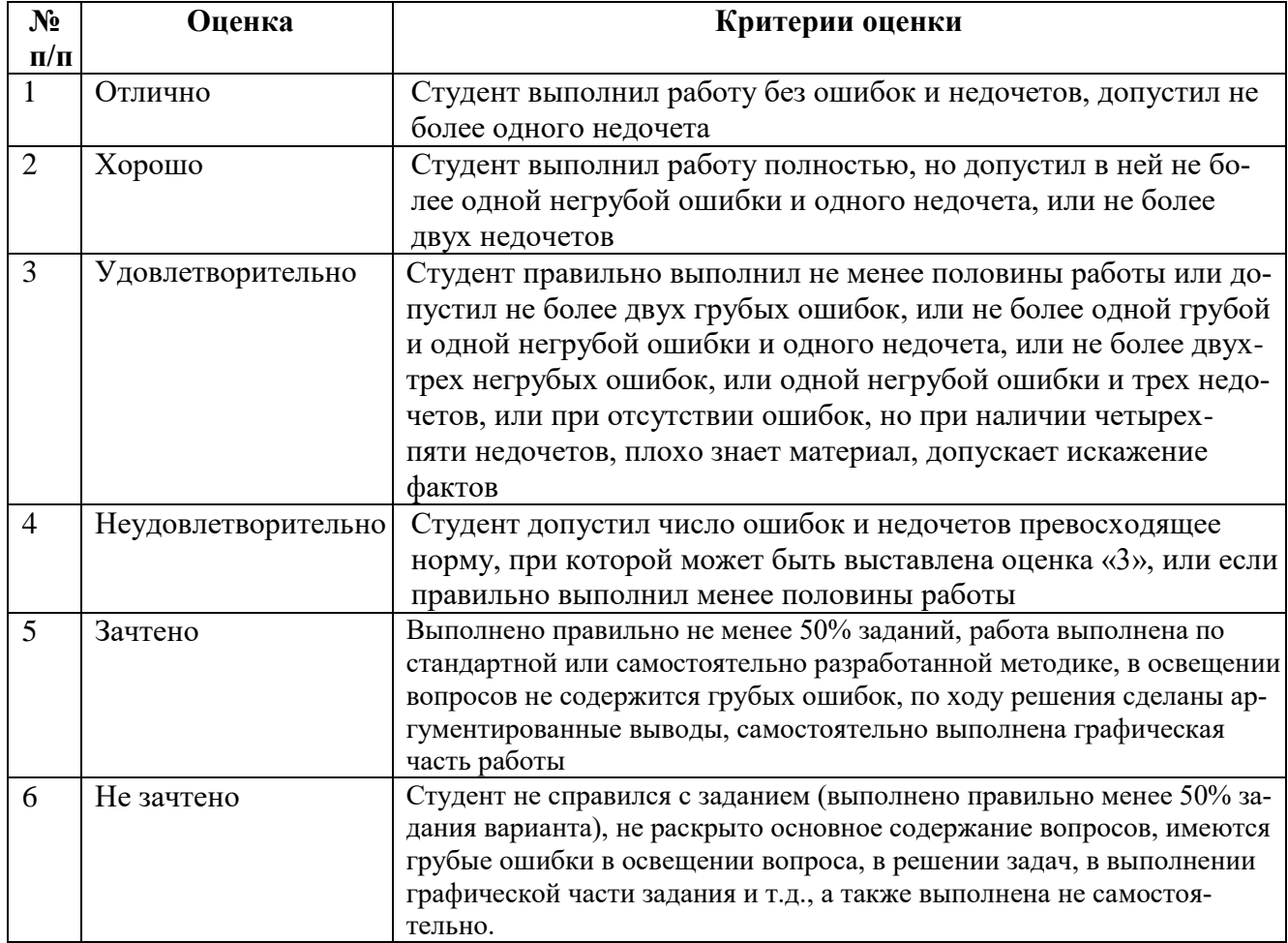

#### **2.3. Коллоквиум**

а) типовые вопросы:

#### **Раздел 1.**

Основные понятия ArchiCad.

- 1. Основные принципы работы в ArchiCad.
- 2. Элементы интерфейса.
- 3. Понятие «плавающие панели».
- 4. Управление изображением в окнах.
- 5. Система координат и координатная сетка.
- 6. Реквизиты проекта .
- 8. Масштаб и масштабируемые элементы.
- 9. Настройка рабочей среды.

## **Раздел 2.**

Свойства основных инструментов ArchiCad

- 1. Параметры и методы построения конструктивных элементов.
- 2. Построение элементов здания инструментом «оболочка».
- 3. Построение элементов здания инструментом «морф».

4. Построение элементов здания инструментом «навесная стена».

# **Раздел 3.**

Редактирование злементов

1. Редактирование 2D инструментов ArchiCad.

2. Редактирование 3D инструментов ArchiCad..

# **Раздел 4.**

Дополнительные расширения ArchiCad.

- 1. Расширения ArchiCad и их установка.
- 2. Менеджер расширений.
- 3. Функции расширения ArchiGlazing.
- 4. Функции расширения ArchiForma.
- 5. Функции расширения ArchiTerra.
- 6. Функции расширения ArchiTiles.
- 7. Функции расширения ArchiFasade.
- 8. Функции расширения ArchiWall.
- 9. Функции расширения ArchiStair.

**Раздел 5.**

Построение рельефа местности, ландшафт.

- 1. Создание ландшафта с помощью инструмента 3D сетка.
- 2. Параметры 3D сетки.
- 3. Способы построения 3D сетки.
- 4. Редактирование 3D сетки.
- 5. Построение благоустройства на созданном рельефе с помощью 3D инструментов.
- 6. Размещение малых архитектурных форм и элементов благоустройства.

**Раздел 6.**

Дополнительные программы для ArchiCad

- 1. Основные понятия о программе Artlantis.
- 2. Экспорт файлов в формате Artlantis.
- 3. Основные понятия о программе Photoshop.
- 4. Основные понятия о программе 3D Max.
- 5. Экспорт файлов в формате 3D Max.

**Раздел 7**

Проектирование мебели по индивидуальным проектам

- 1. Создание ндивидуальной мебели при помощи 3D-инструментов (морф, 3D сетка и т.д.).
- 2. Преобразование созданной мебели в библиотечный элемент.

**Раздел 8**

Построение интерьеров

- 1. Развертка стен с помощью инструмента «внутренний вид».
- 2. Преобразование разверток стен в 2D чертеж.
- 3. Постановка камеры и света в интерьере.
- 4. Визуализация интерьеров.

**Раздел 9**

Источники света, освещенность

- 1. Общий источник света.
- 2. Параметры освещенности.
- 3. Светильники внутренние и уличные.

## **Раздел 10**

Визуализация проектов.

- 1. Визуализация в3D-окне.
- 2. Основные принципы построения фотоизображений.
- 3. Наложение текстур.
- 4. Механизм визуализации Light Works.
- 5. Параметры эскизного механизма визуализации.

6. Редактирование стилей эскизной визуализации.

7. Специальные возможности визуализации.

8. 3D-разрезы, настройка вида.

**Раздел 11**

Анимация проектов

1. Типы камер.

- 2. Траектория съемки.
- 3. Траектория солнца.
- 4. Анимация проектов в ArchiCad.
- 5. Анимация проектов в Artlantis.

6. Анимация проектов в 3D Max.

**Раздел 12**

#### Вывод проектной документации в ArchiCad

- 1. Создание макета чертежей в ArchiCad.
- 2. Компоновка чертежей в макете.
- 3. Вывод чертежей в печать.

**Раздел 13**

Презентация проектов

1. Обработка фотоизображений в программе Photoshop.

2. Компоновка фотоизображений и чертежей на планшете в программах Photoshop; Corel Draw

3. Использование кистей для оформления антуража в программе Photoshop.

4. Оформление слайд-шоу и видеороликов для презентаций в программе Windows Movie Maker.

5. Использование спецэффектов, озвучивание презентаций.

- б) критерии оценки:
- 1. Уровень сформированности компетенций.
- 2. Уровень усвоения теоретических положений дисциплины, правильность формулировки основных понятий и закономерностей.
- 3. Уровень знания фактического материала в объеме программы.
- 4. Логика, структура и грамотность изложения вопроса.
- 5. Умение связать теорию с практикой.
- 6. Умение делать обобщения, выводы.

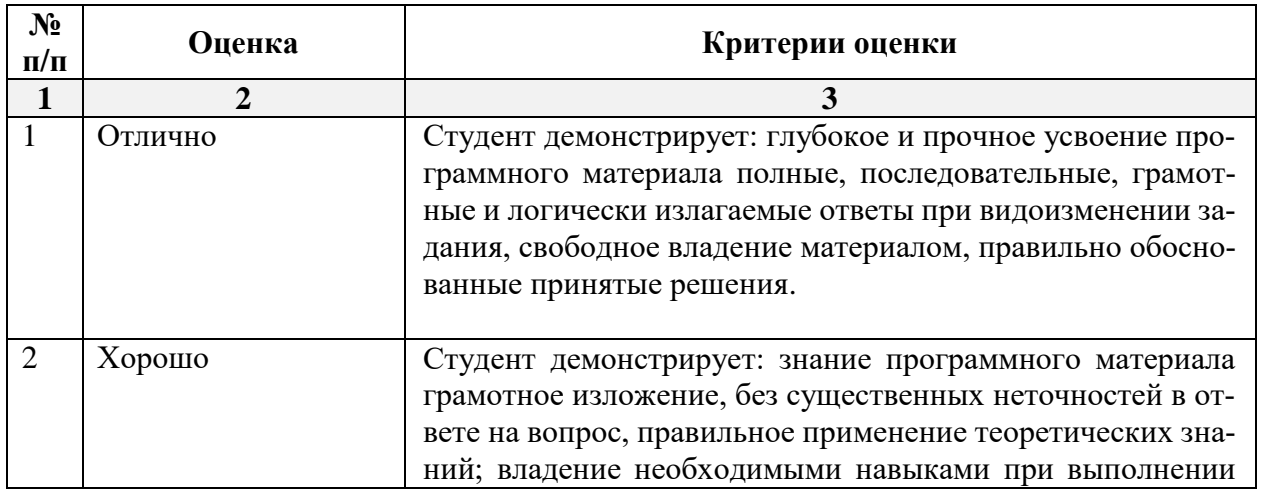

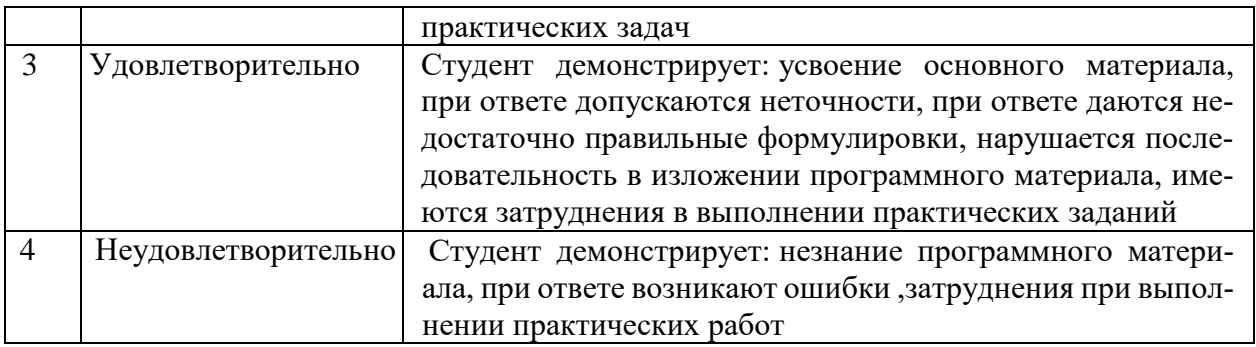

### **2.4. Кейс-задача**

- а) типовые вопросы:
- 1. Способы создания лестниц в Stair Maker.
- 2. Создание ферм с помощью Truss Maker.
- 3. Создание конструкций крыши с помощью Roof Maker.
- 4. Создание индивидуальных библиотечных объектов.
- 5. Создание индивидуальных окон и дверей с помощью расширения ArchiGlazing.
- 6. Загрузка библиотечных элементов через интернет ресурсы.
- 7. Создание рельефа с помощью инструмента 3D сетки.
- б) критерии оценки:
	- При оценке знаний на кейс-задаче учитывается:
	- 1. Уровень сформированности компетенций.
- 2. Уровень усвоения теоретических положений дисциплины, правильность формулировки основных понятий и закономерностей.
- 3. Уровень знания фактического материала в объеме программы.
- 4. Логика, структура и грамотность изложения вопроса.
- 5. Умение связать теорию с практикой.
- 6. Умение делать обобщения, выводы.

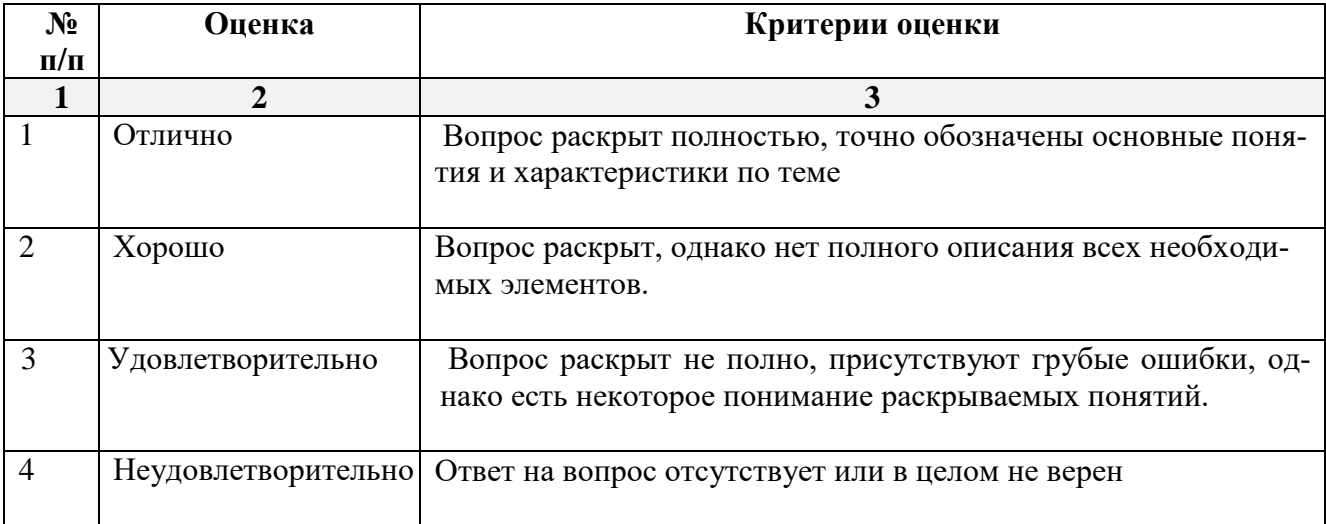

### 4. **Методические материалы, определяющие процедуры оценивания знаний, умений, навыков, характеризующих этапы формирования компетенций**

Поскольку учебная дисциплина призвана формировать несколько дескрипторов компетенций, процедура оценивания реализуется поэтапно:

**1-й этап:** оценивание уровня достижения каждого из запланированных результатов обучения – дескрипторов (знаний, умений, владений) в соответствии со шкалами и критериями, установленными матрицей компетенций ООП (приложение к ООП). Экспертной оценке преподавателя подлежат уровни сформированности отдельных дескрипторов, для оценивания которых предназначена данная оценочная процедура текущего контроля или промежуточной аттестации согласно матрице соответствия оценочных средств результатам обучения по дисциплине.

**2-этап:** интегральная оценка достижения обучающимся запланированных результатов обучения по итогам отдельных видов текущего контроля и промежуточной аттестации.

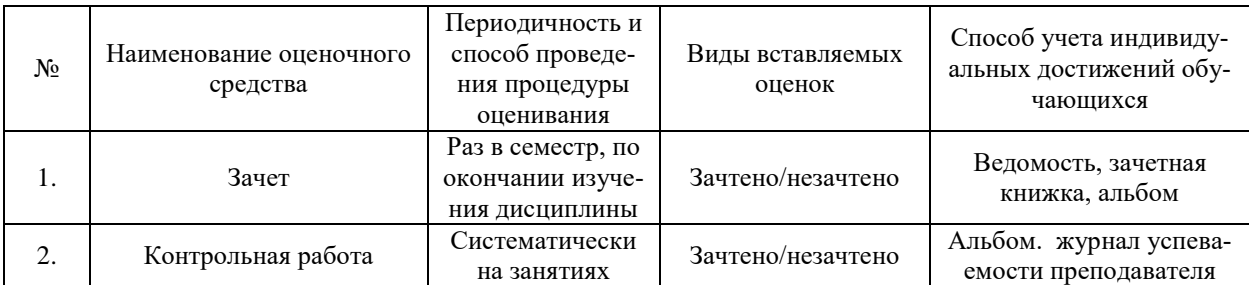

#### **Характеристика процедур текущего и промежуточного контроля по дисциплине**

Удовлетворительная оценка по дисциплине, может выставляться и при неполной сформированности компетенций в ходе освоения отдельной учебной дисциплины, если их формирование предполагается продолжить на более поздних этапах обучения, в ходе изучеия других учебных дисциплин.

### **Приложение 1.**

### **Задание №1**

- 2. Извлечь из 3D модели чертежи (планы, разрез).
- 3. Извлечь из 3D модели фотоизображения (перспективы, фасады).
- 4. Создать интерьер любой комнаты (на выбор) проектируемого дома.
- 5. Оформить альбом проекта «Индивидуальный 2-х этажный жилой дом».
- 6. Создать видеоролик.

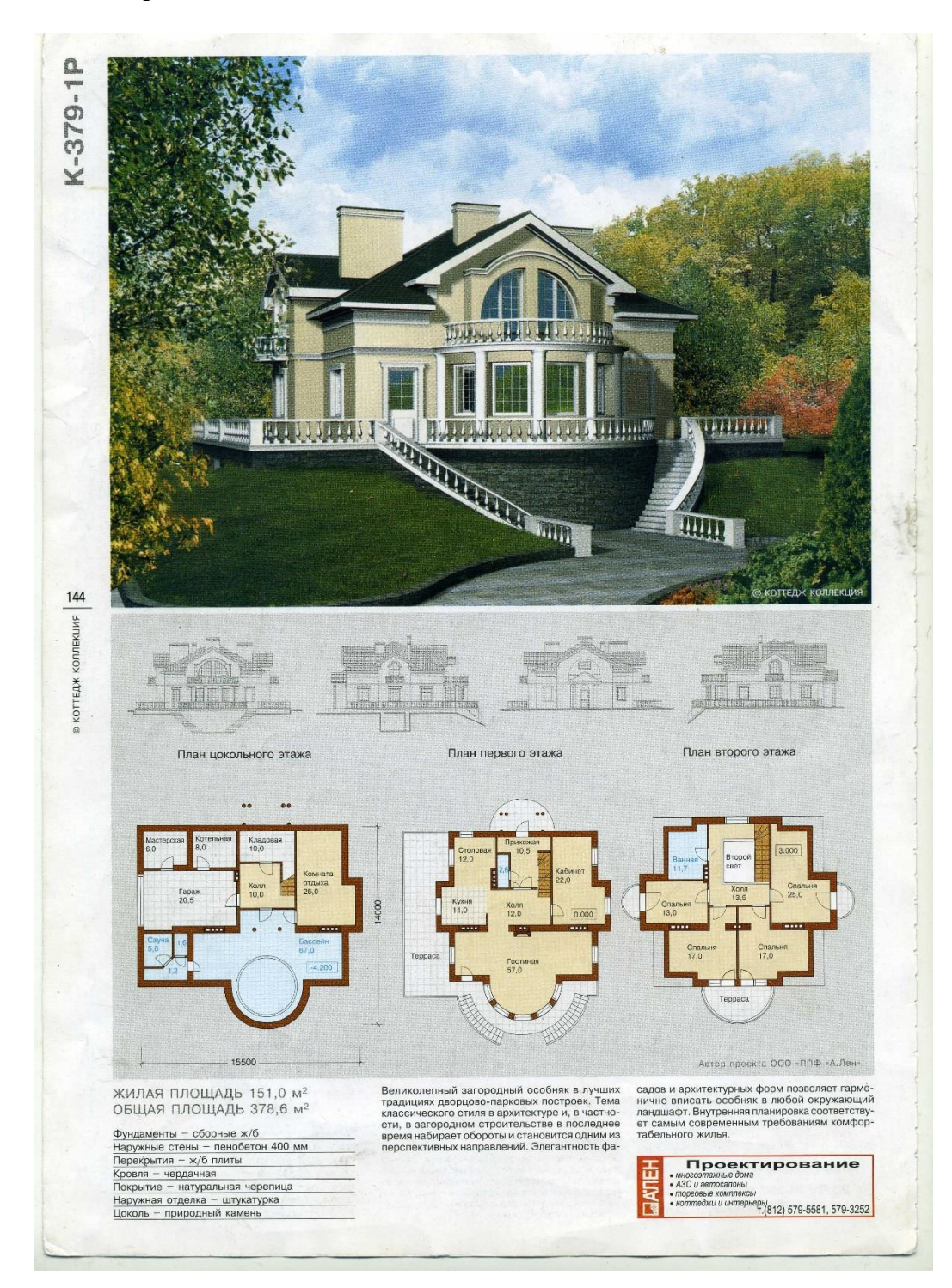

- 2. Извлечь из 3D модели чертежи (планы, разрез).
- 3. Извлечь из 3D модели фотоизображения (перспективы, фасады).
- 4. Создать интерьер любой комнаты (на выбор) проектируемого дома.
- 5. Оформить альбом проекта «Индивидуальный 2-х этажный жилой дом».
- 6. Создать видеоролик.

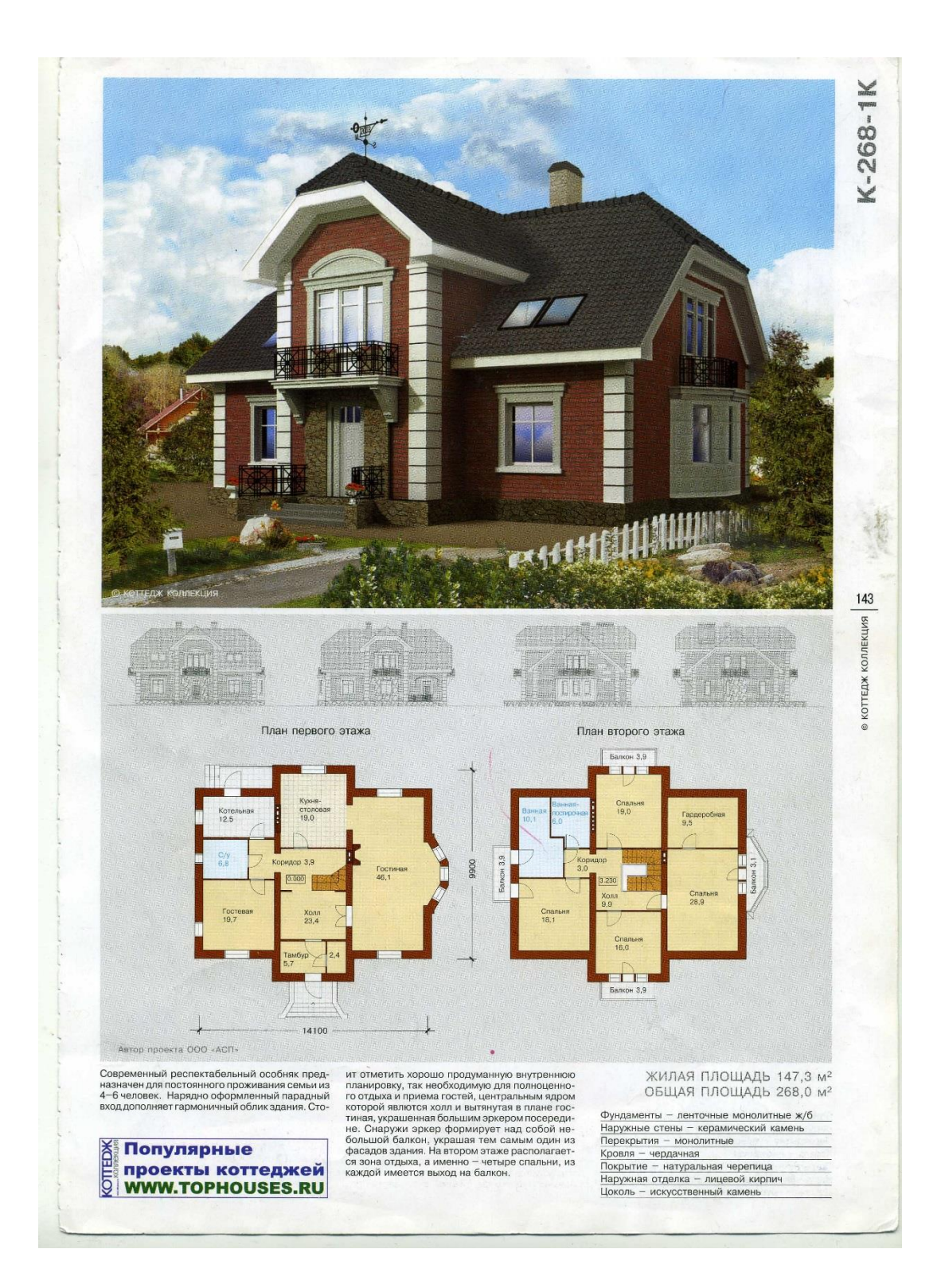

- 2. Извлечь из 3D модели чертежи (планы, разрез).
- 3. Извлечь из 3D модели фотоизображения (перспективы, фасады).
- 4. Создать интерьер любой комнаты (на выбор) проектируемого дома.
- 5. Оформить альбом проекта «Индивидуальный 2-х этажный жилой дом».
- 6. Создать видеоролик.

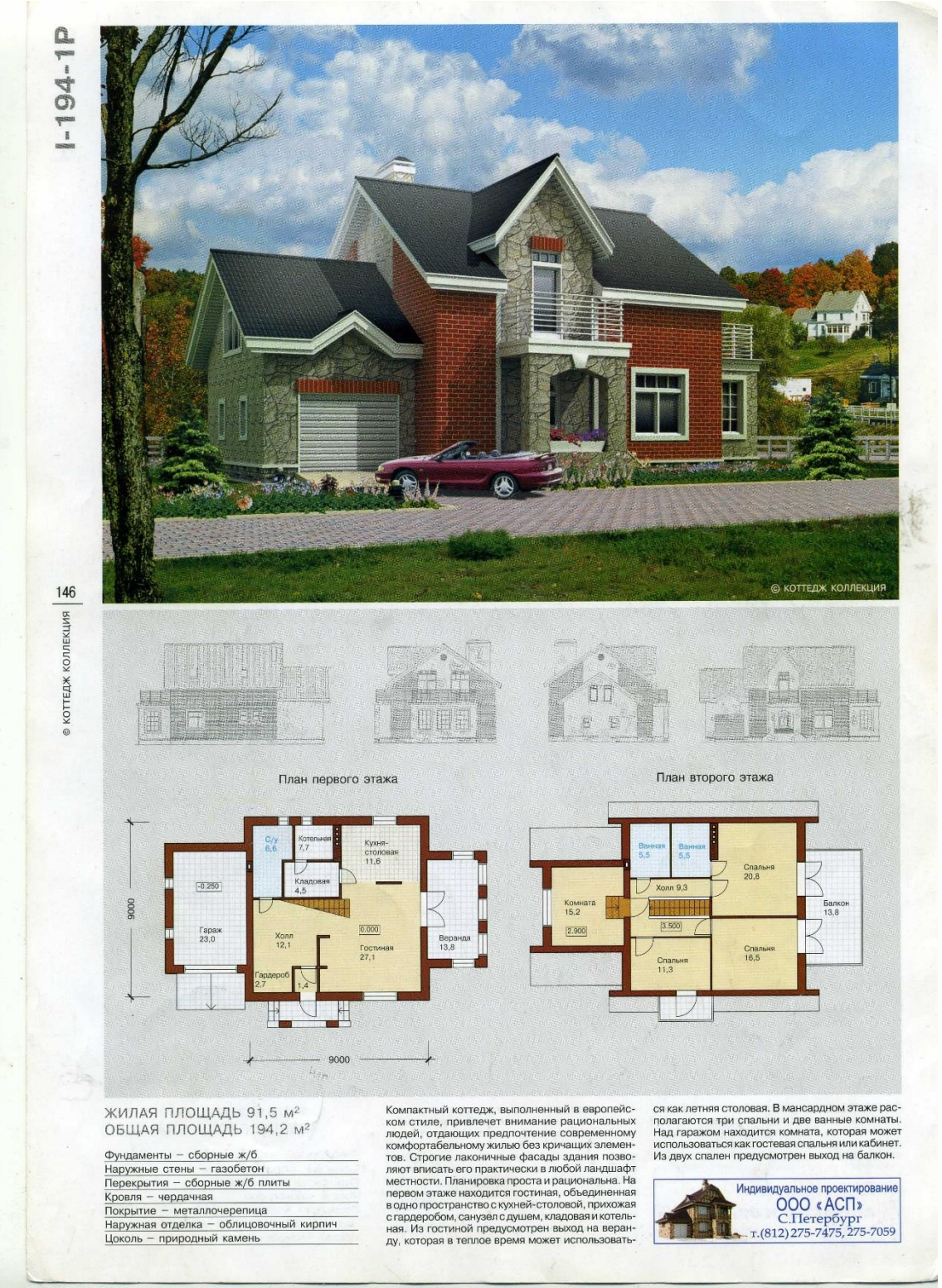

- 2. Извлечь из 3D модели чертежи (планы, разрез).
- 3. Извлечь из 3D модели фотоизображения (перспективы, фасады).
- 4. Создать интерьер любой комнаты (на выбор) проектируемого дома.
- 5. Оформить альбом проекта «Индивидуальный 2-х этажный жилой дом».
- 6. Создать видеоролик.

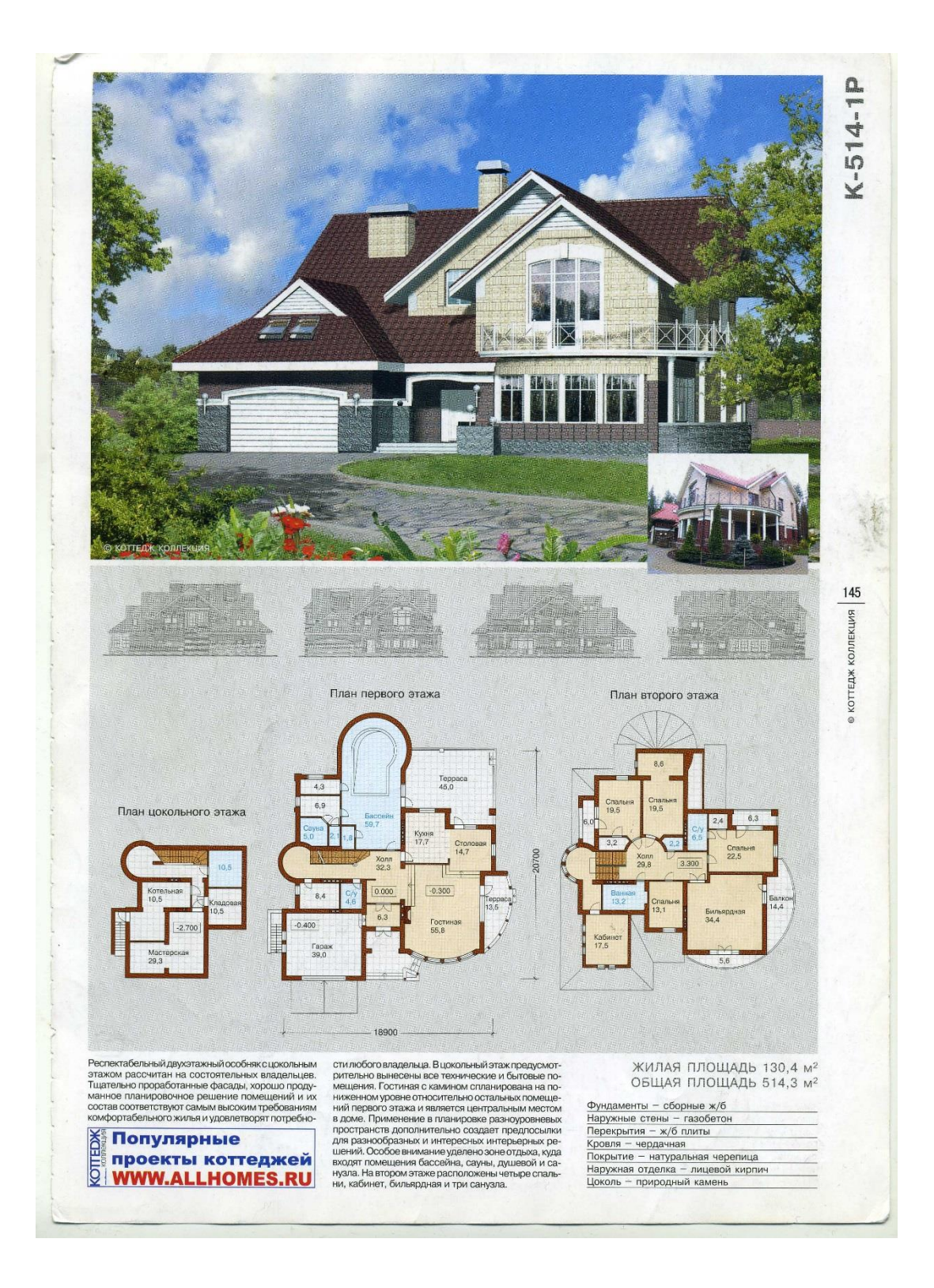

- 2. Извлечь из 3D модели чертежи (планы, разрез).
- 3. Извлечь из 3D модели фотоизображения (перспективы, фасады).
- 4. Создать интерьер любой комнаты (на выбор) проектируемого дома.
- 5. Оформить альбом проекта «Индивидуальный 2-х этажный жилой дом».
- 6. Создать видеоролик.

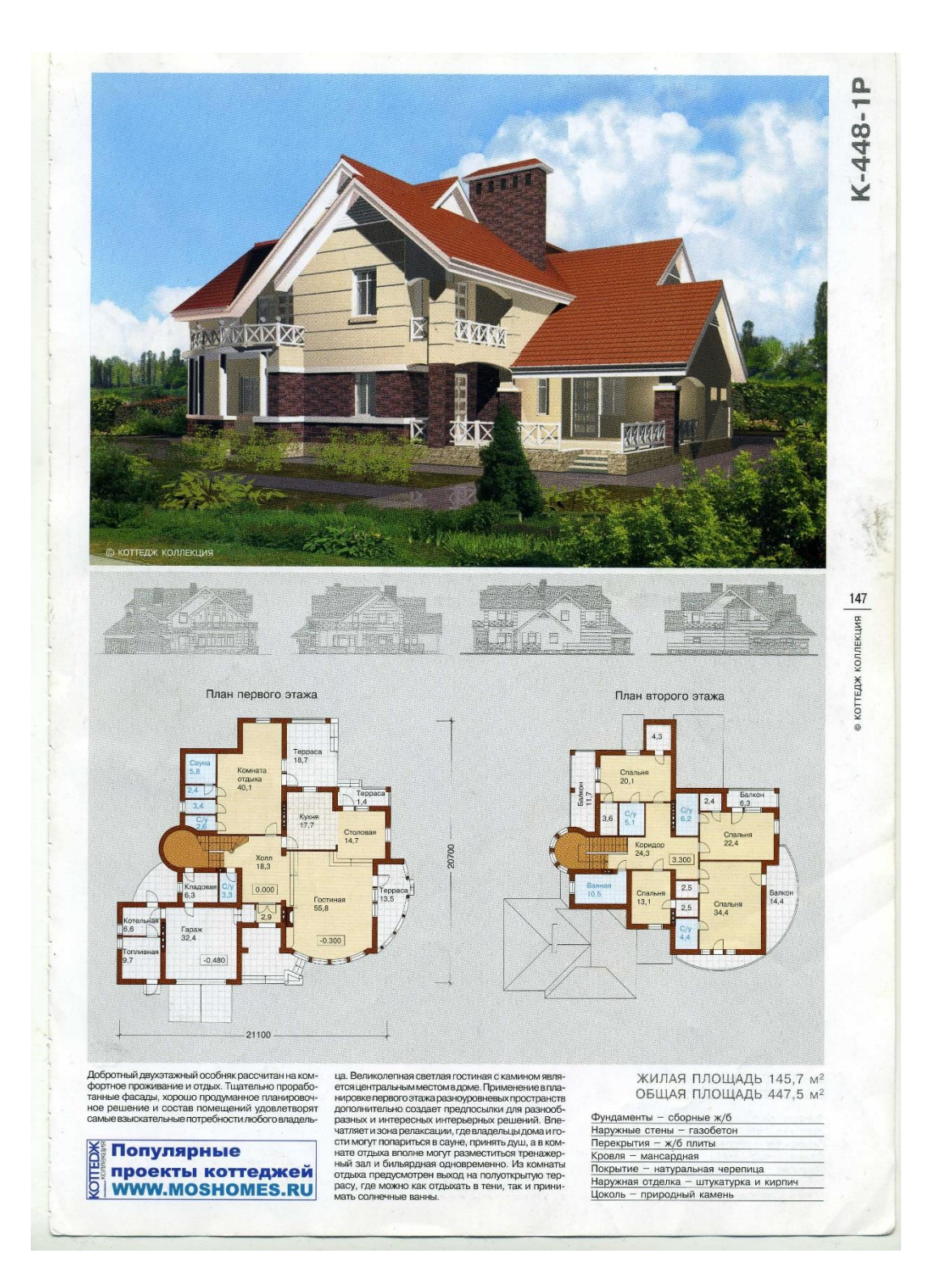

1. Создать 3D модель индивидуального 2-х этажного жилого дома, согласно выданному заданию, с благоустройством прилегающей территории.

2. Извлечь из 3D модели чертежи (планы, разрез).

3. Извлечь из 3D модели фотоизображения (перспективы, фасады).

4. Создать интерьер любой комнаты (на выбор) проектируемого дома.

5. Оформить альбом проекта «Индивидуальный 2-х этажный жилой дом».

6. Создать видеоролик.

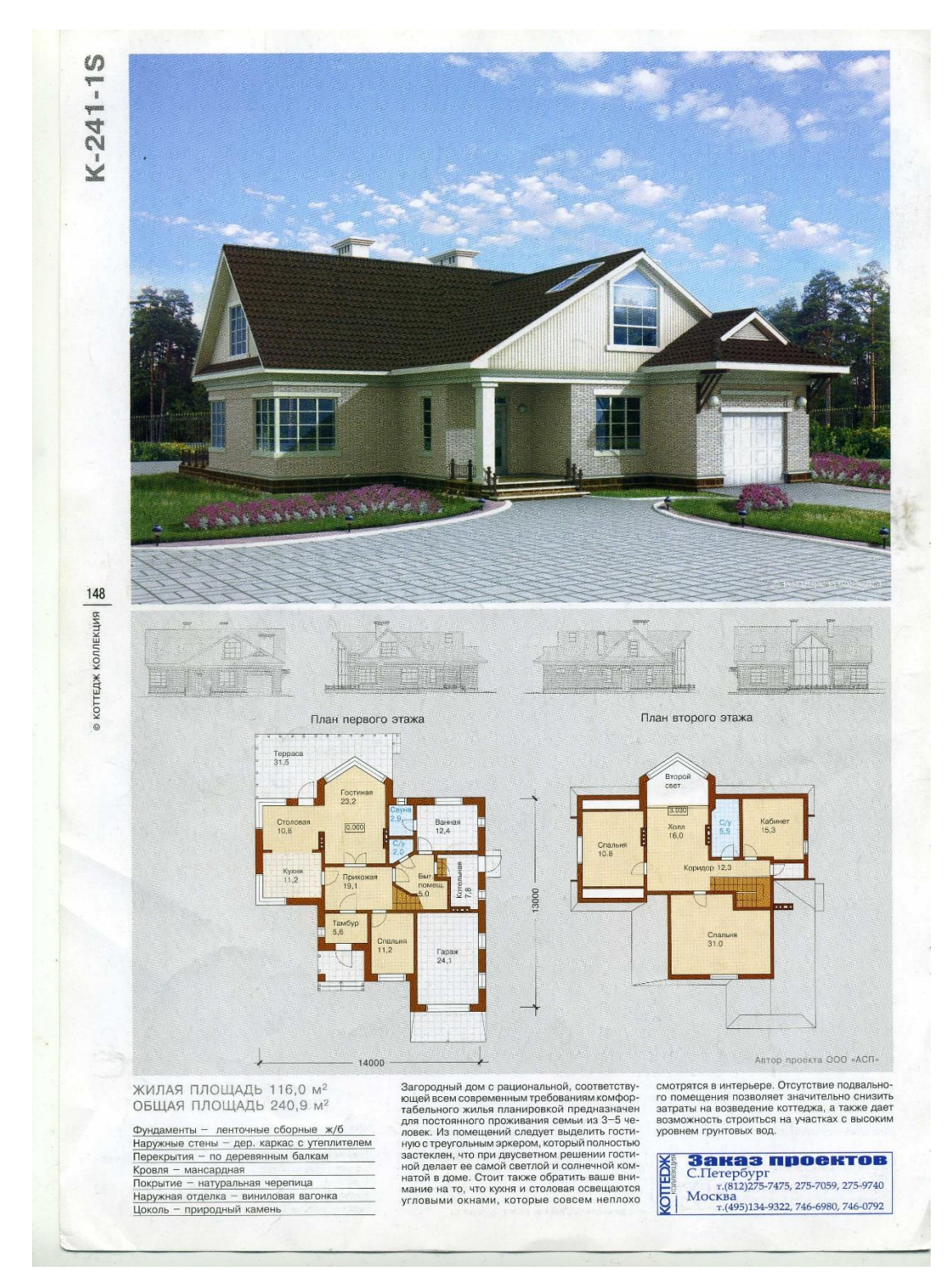

- 2. Извлечь из 3D модели чертежи (планы, разрез).
- 3. Извлечь из 3D модели фотоизображения (перспективы, фасады).
- 4. Создать интерьер любой комнаты (на выбор) проектируемого дома.
- 5. Оформить альбом проекта «Индивидуальный 2-х этажный жилой дом».
- 6. Создать видеоролик.

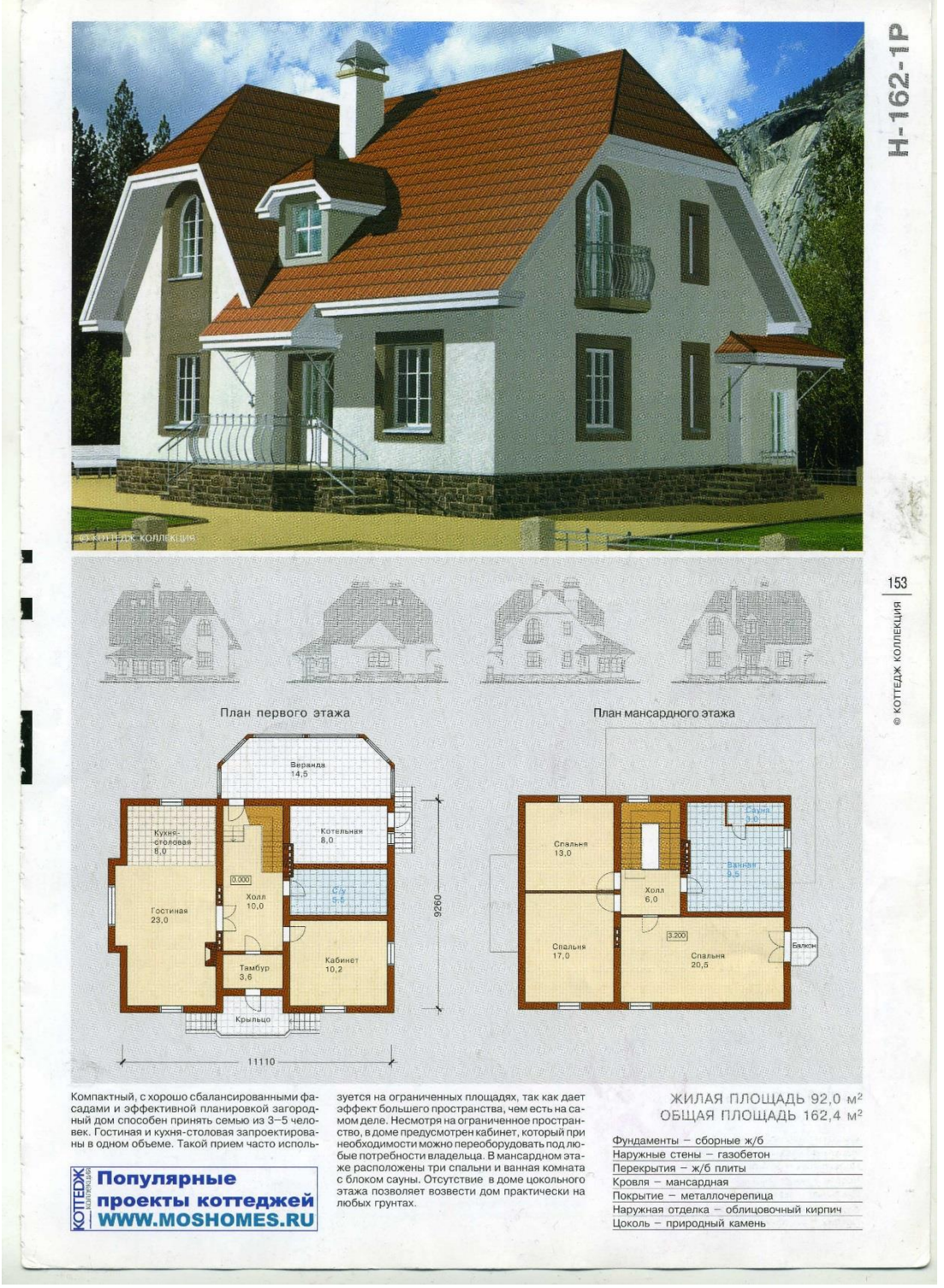

- 2. Извлечь из 3D модели чертежи (планы, разрез).
- 3. Извлечь из 3D модели фотоизображения (перспективы, фасады).
- 4. Создать интерьер любой комнаты (на выбор) проектируемого дома.
- 5. Оформить альбом проекта «Индивидуальный 2-х этажный жилой дом».
- 6. Создать видеоролик.

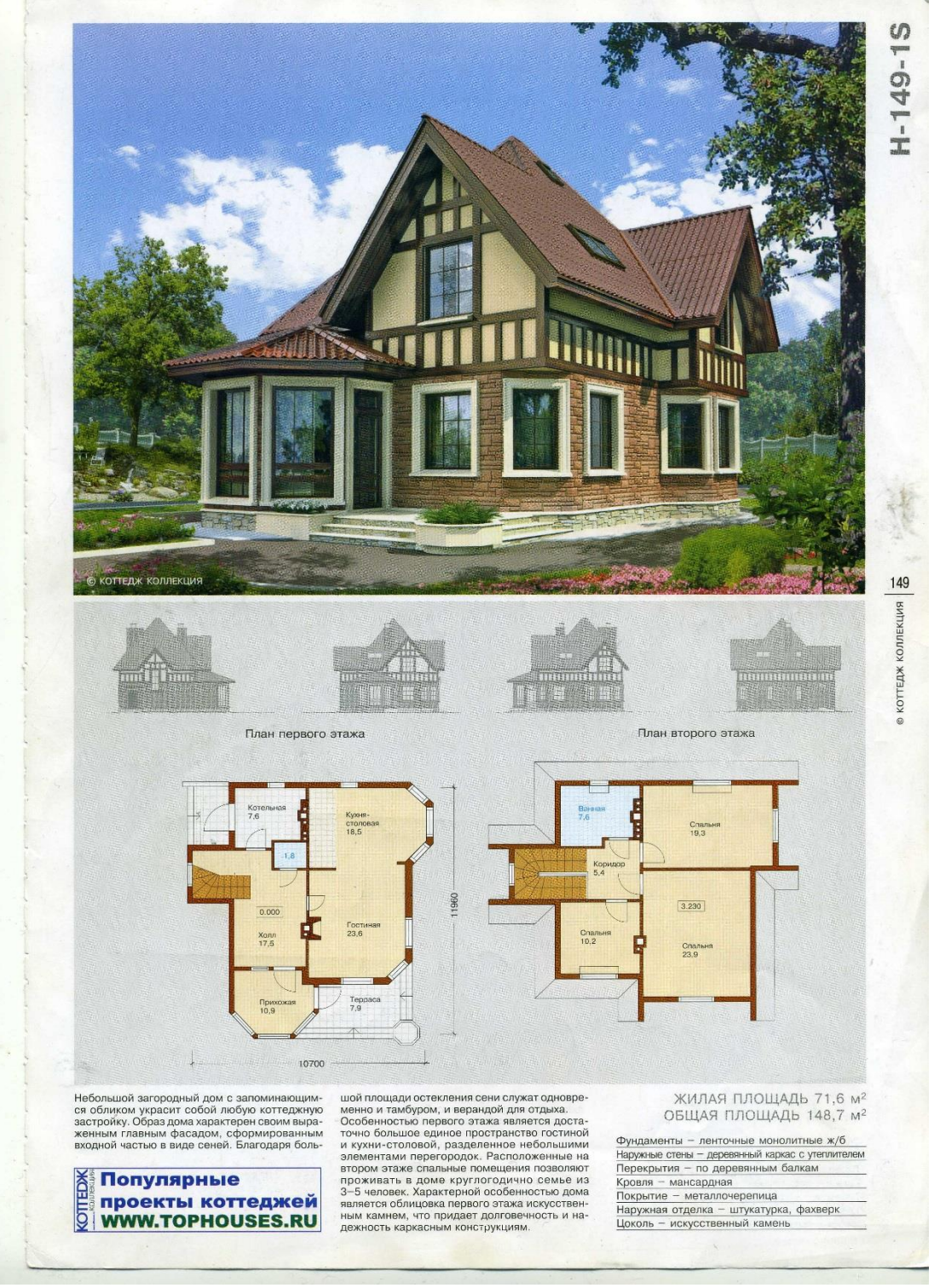

- 2. Извлечь из 3D модели чертежи (планы, разрез).
- 3. Извлечь из 3D модели фотоизображения (перспективы, фасады).
- 4. Создать интерьер любой комнаты (на выбор) проектируемого дома.
- 5. Оформить альбом проекта «Индивидуальный 2-х этажный жилой дом».
- 6. Создать видеоролик.

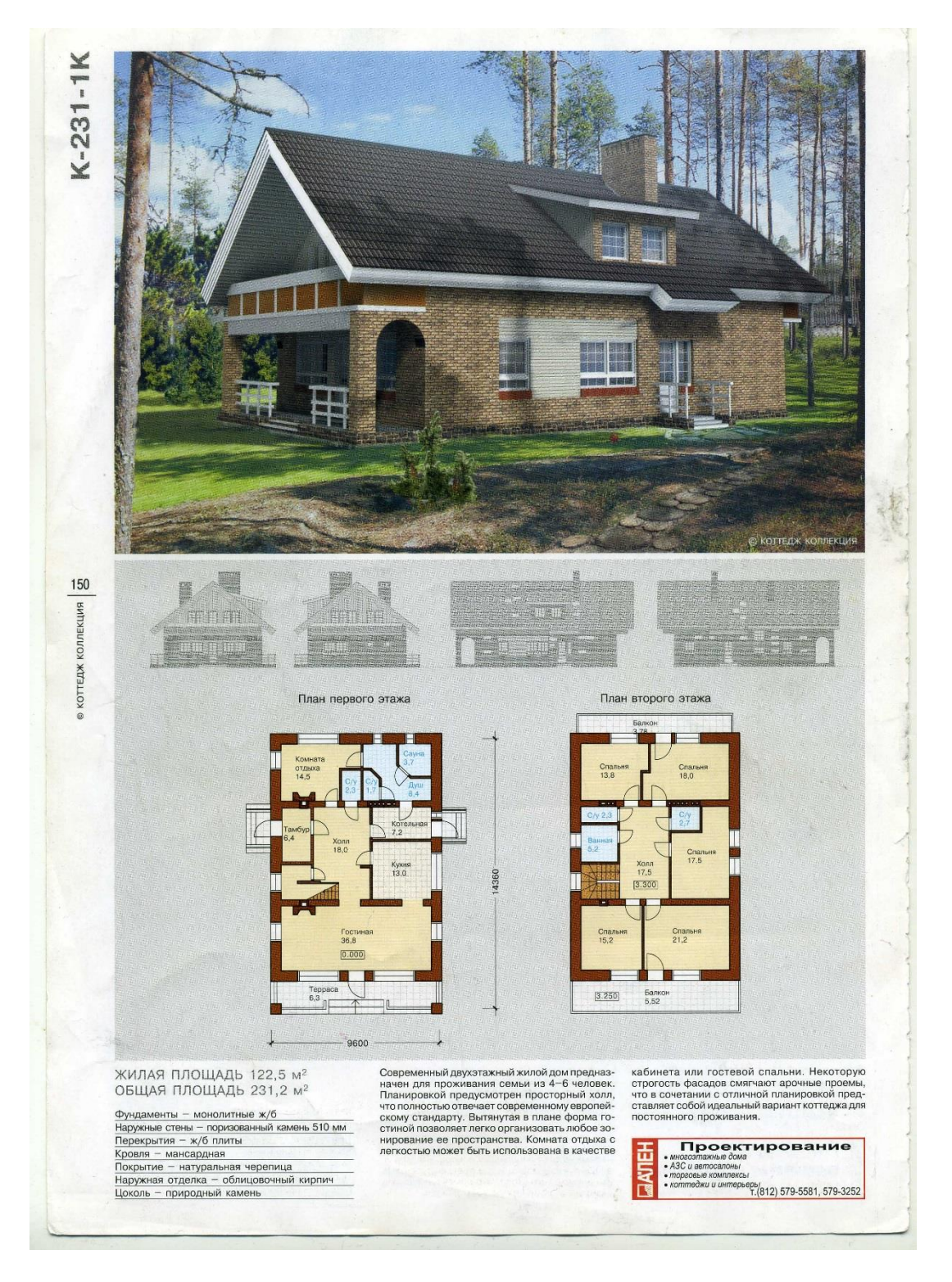

- 2. Извлечь из 3D модели чертежи (планы, разрез).
- 3. Извлечь из 3D модели фотоизображения (перспективы, фасады).
- 4. Создать интерьер любой комнаты (на выбор) проектируемого дома.
- 5. Оформить альбом проекта «Индивидуальный 2-х этажный жилой дом».
- 6. Создать видеоролик.

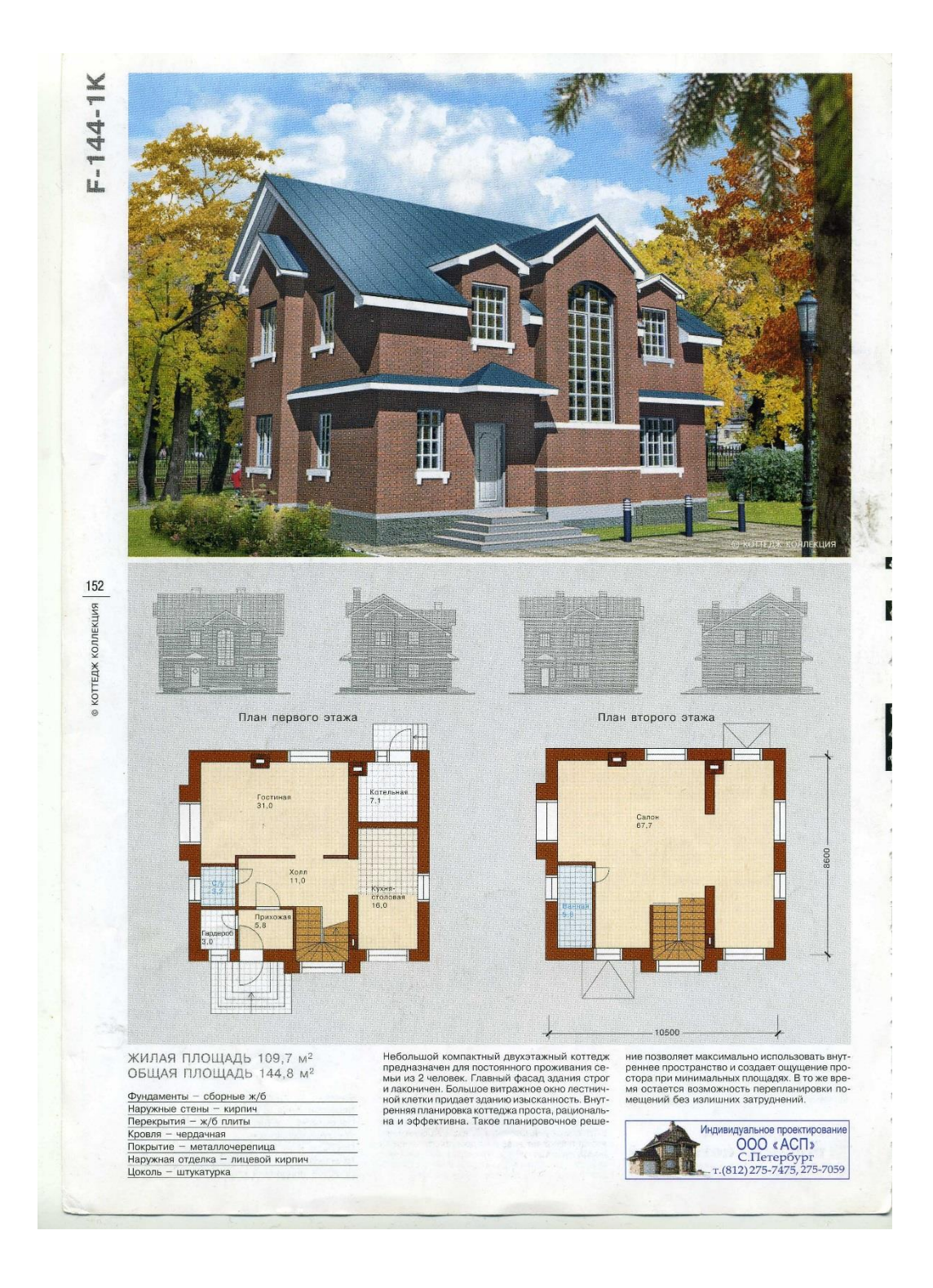

- 2. Извлечь из 3D модели чертежи (планы, разрез).
- 3. Извлечь из 3D модели фотоизображения (перспективы, фасады).
- 4. Создать интерьер любой комнаты (на выбор) проектируемого дома.
- 5. Оформить альбом проекта «Индивидуальный 2-х этажный жилой дом».
- 6. Создать видеоролик.

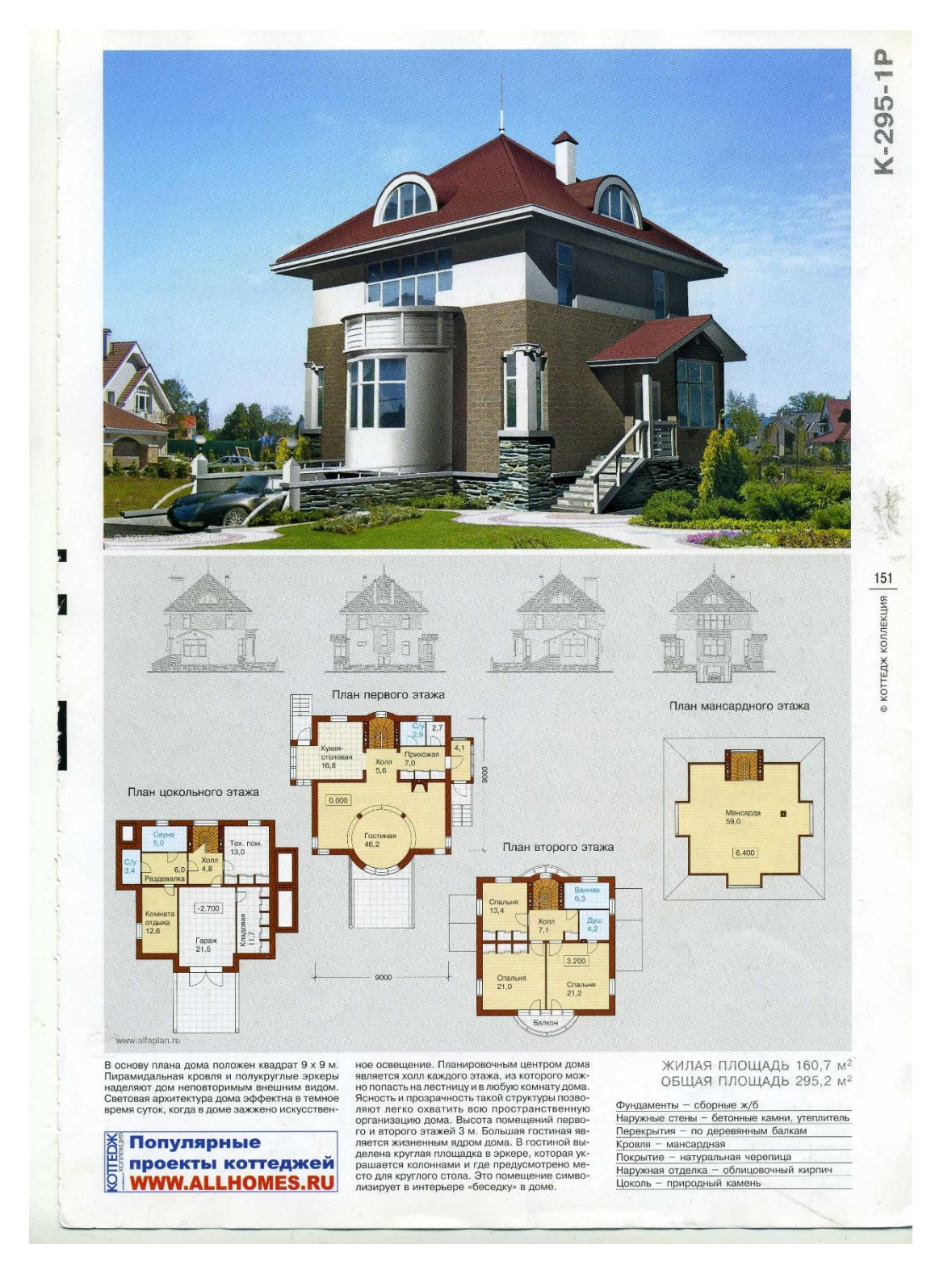

- 2. Извлечь из 3D модели чертежи (планы, разрез).
- 3. Извлечь из 3D модели фотоизображения (перспективы, фасады).
- 4. Создать интерьер любой комнаты (на выбор) проектируемого дома.
- 5. Оформить альбом проекта «Индивидуальный 2-х этажный жилой дом».
- 6. Создать видеоролик.

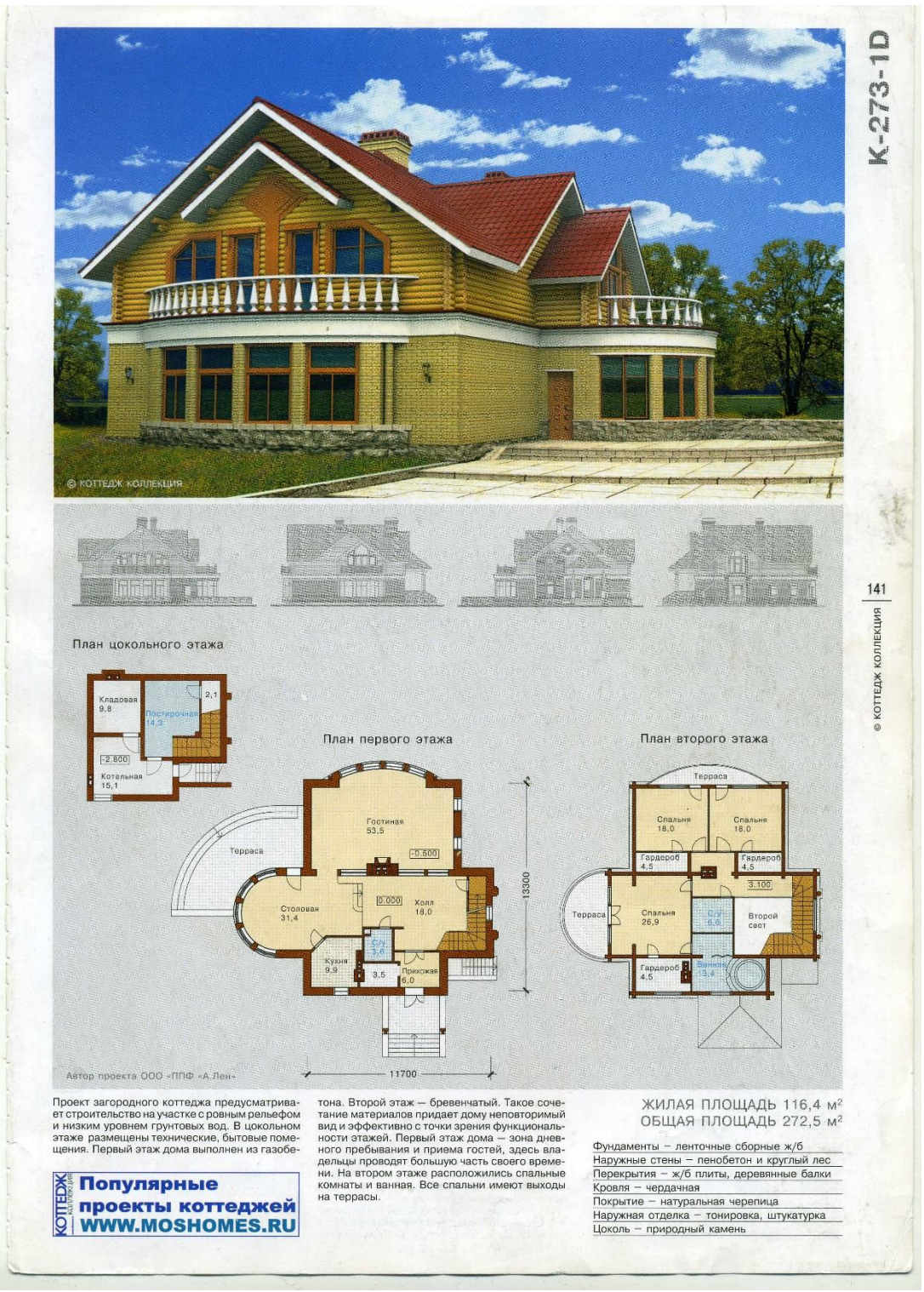

- 2. Извлечь из 3D модели чертежи (планы, разрез).
- 3. Извлечь из 3D модели фотоизображения (перспективы, фасады).
- 4. Создать интерьер любой комнаты (на выбор) проектируемого дома.
- 5. Оформить альбом проекта «Индивидуальный 2-х этажный жилой дом».
- 6. Создать видеоролик.

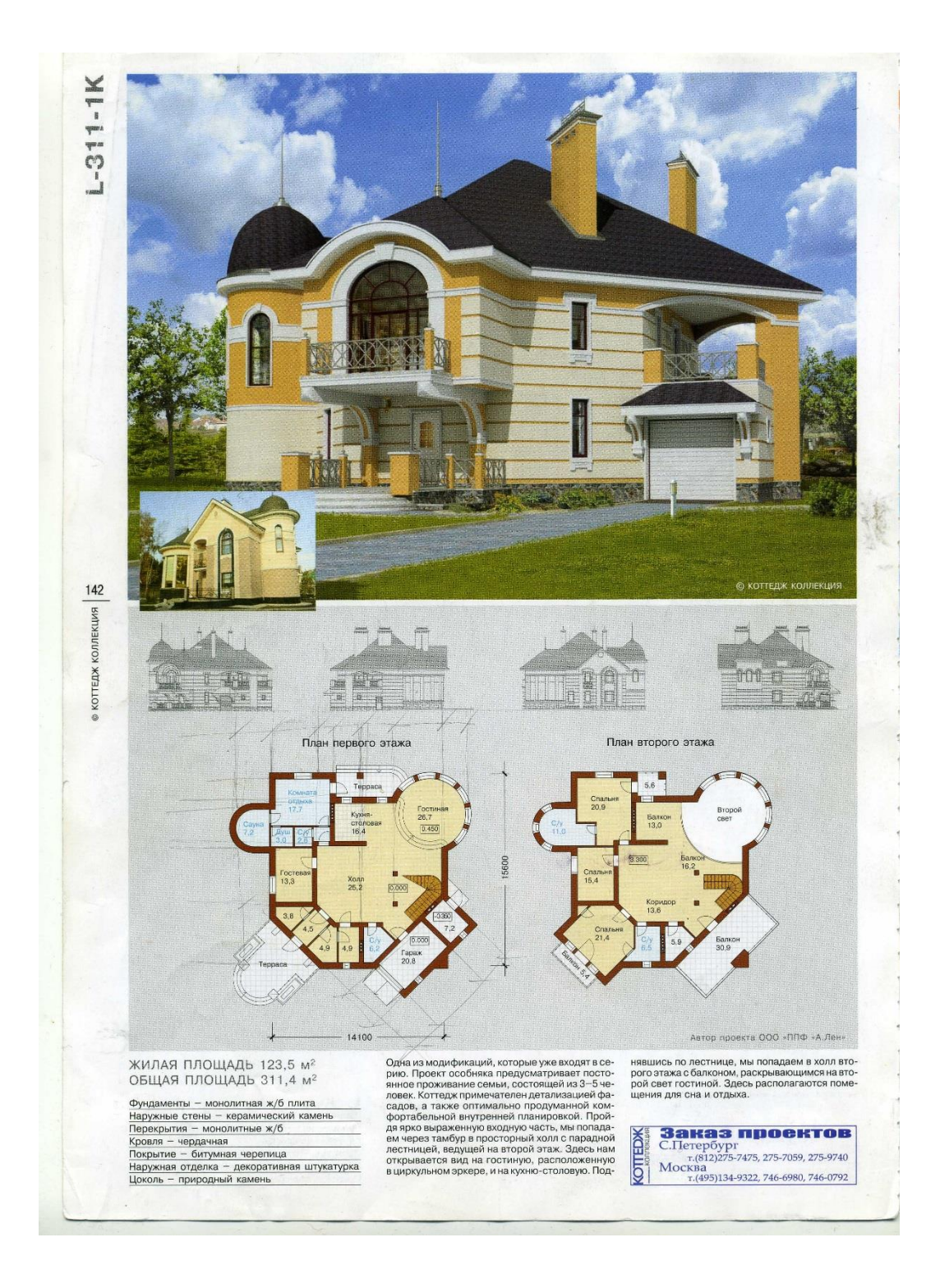

- 2. Извлечь из 3D модели чертежи (планы, разрез).
- 3. Извлечь из 3D модели фотоизображения (перспективы, фасады).
- 4. Создать интерьер любой комнаты (на выбор) проектируемого дома.
- 5. Оформить альбом проекта «Индивидуальный 2-х этажный жилой дом».
- 6. Создать видеоролик.

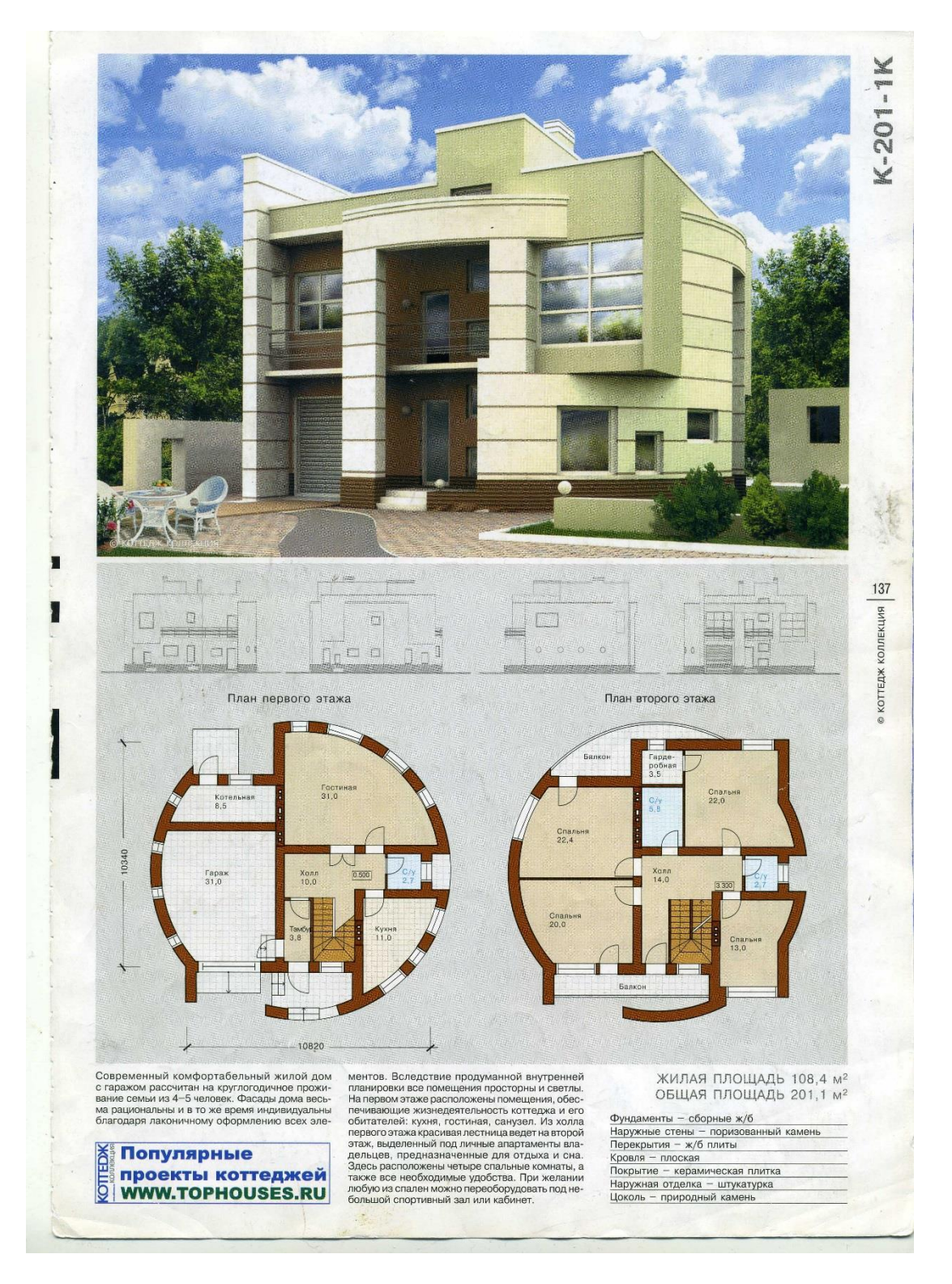

- 2. Извлечь из 3D модели чертежи (планы, разрез).
- 3. Извлечь из 3D модели фотоизображения (перспективы, фасады).
- 4. Создать интерьер любой комнаты (на выбор) проектируемого дома.
- 5. Оформить альбом проекта «Индивидуальный 2-х этажный жилой дом».
- 6. Создать видеоролик.

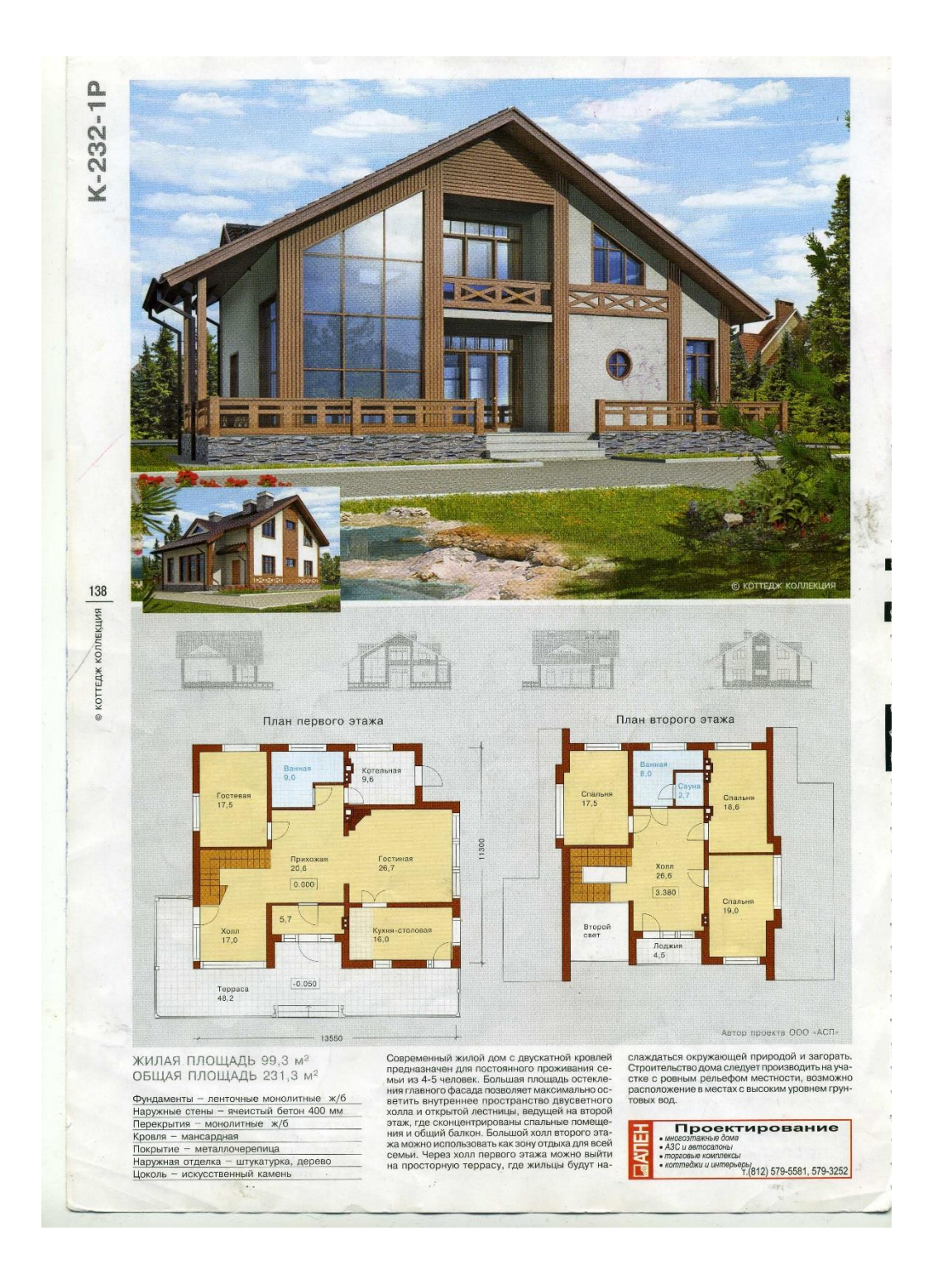

- 2. Извлечь из 3D модели чертежи (планы, разрез).
- 3. Извлечь из 3D модели фотоизображения (перспективы, фасады).
- 4. Создать интерьер любой комнаты (на выбор) проектируемого дома.
- 5. Оформить альбом проекта «Индивидуальный 2-х этажный жилой дом».
- 6. Создать видеоролик.

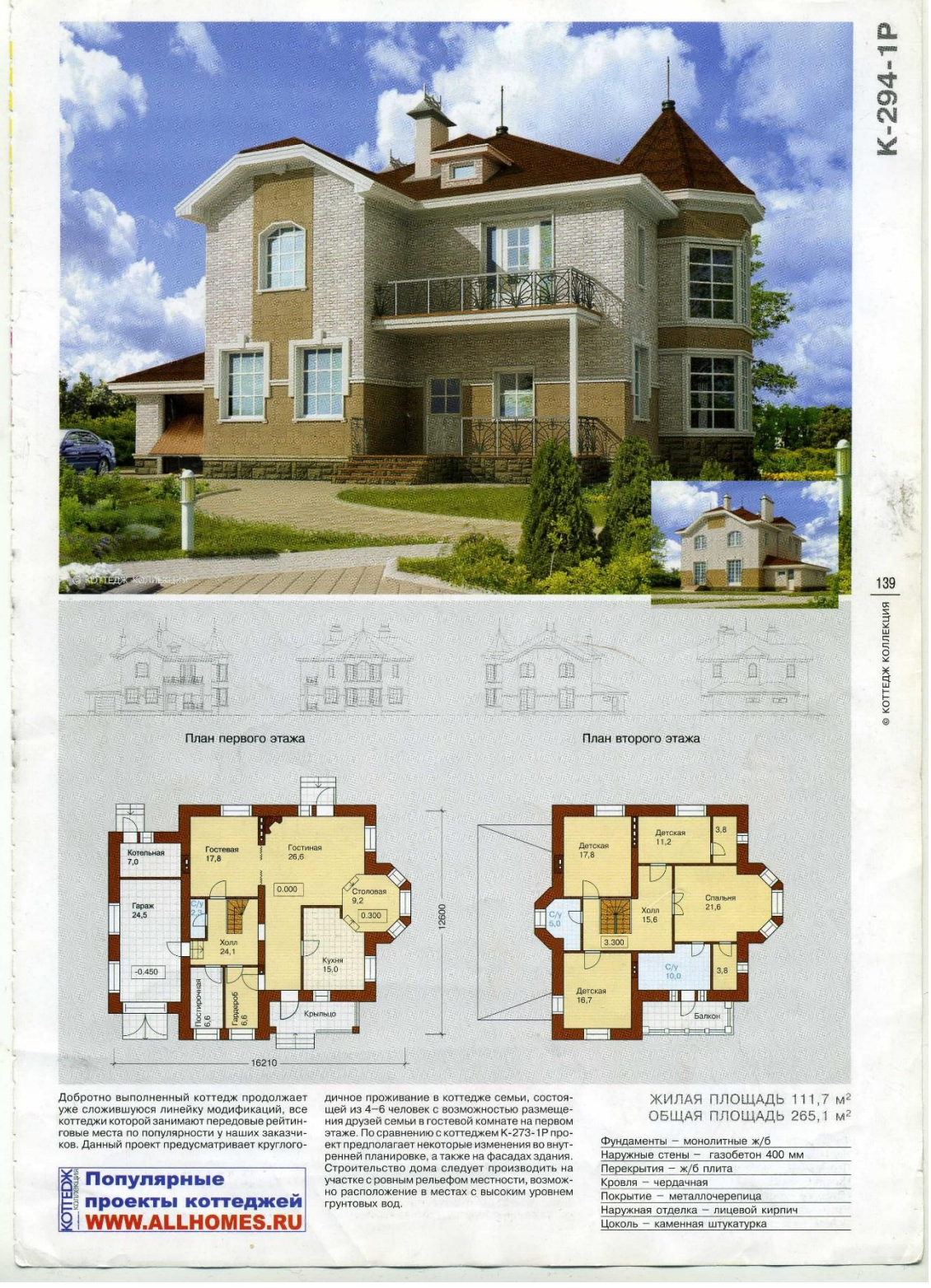

- 2. Извлечь из 3D модели чертежи (планы, разрез).
- 3. Извлечь из 3D модели фотоизображения (перспективы, фасады).
- 4. Создать интерьер любой комнаты (на выбор) проектируемого дома.
- 5. Оформить альбом проекта «Индивидуальный 2-х этажный жилой дом».
- 6. Создать видеоролик.

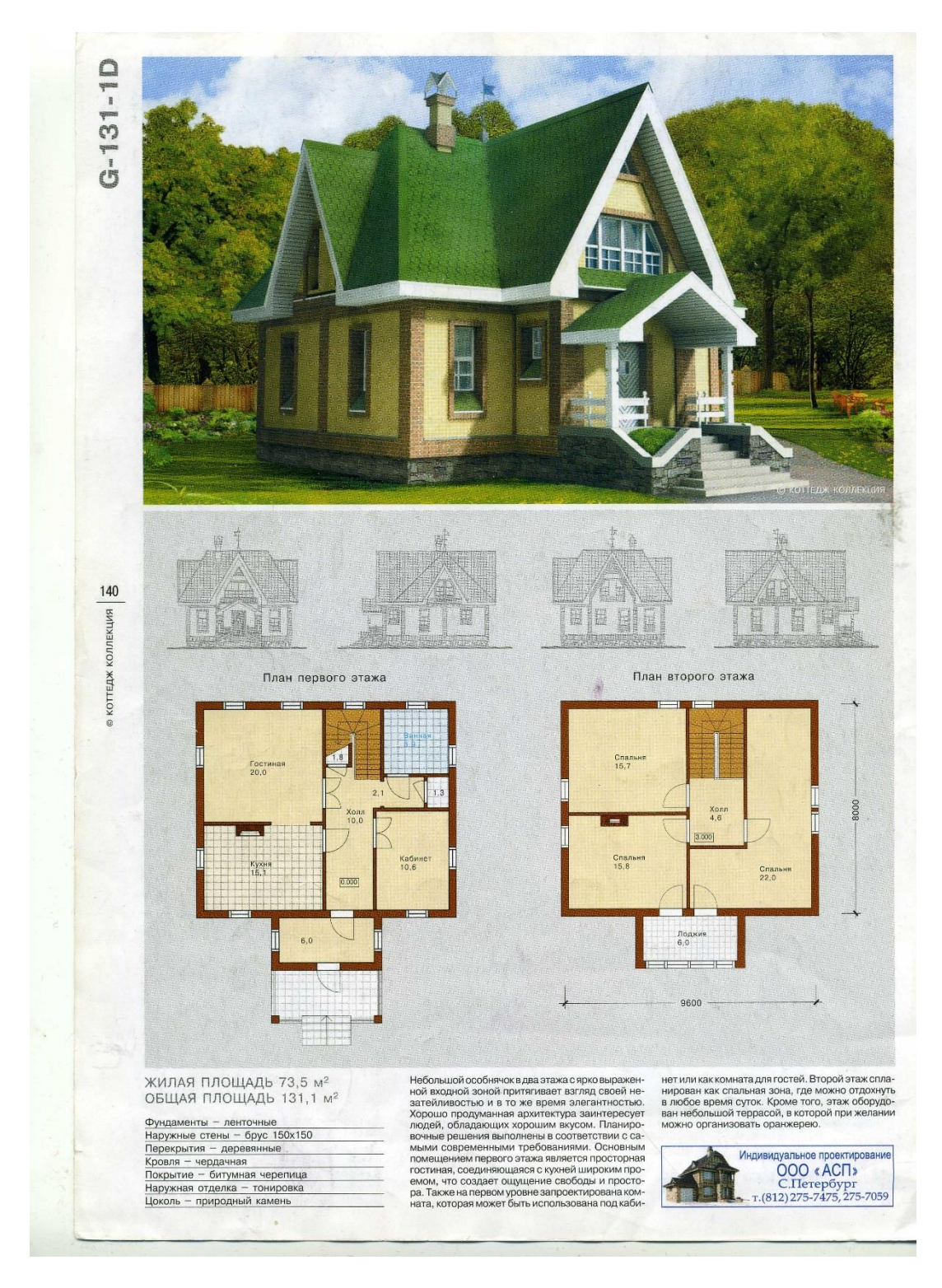

- 2. Извлечь из 3D модели чертежи (планы, разрез).
- 3. Извлечь из 3D модели фотоизображения (перспективы, фасады).
- 4. Создать интерьер любой комнаты (на выбор) проектируемого дома.
- 5. Оформить альбом проекта «Индивидуальный 2-х этажный жилой дом».
- 6. Создать видеоролик.

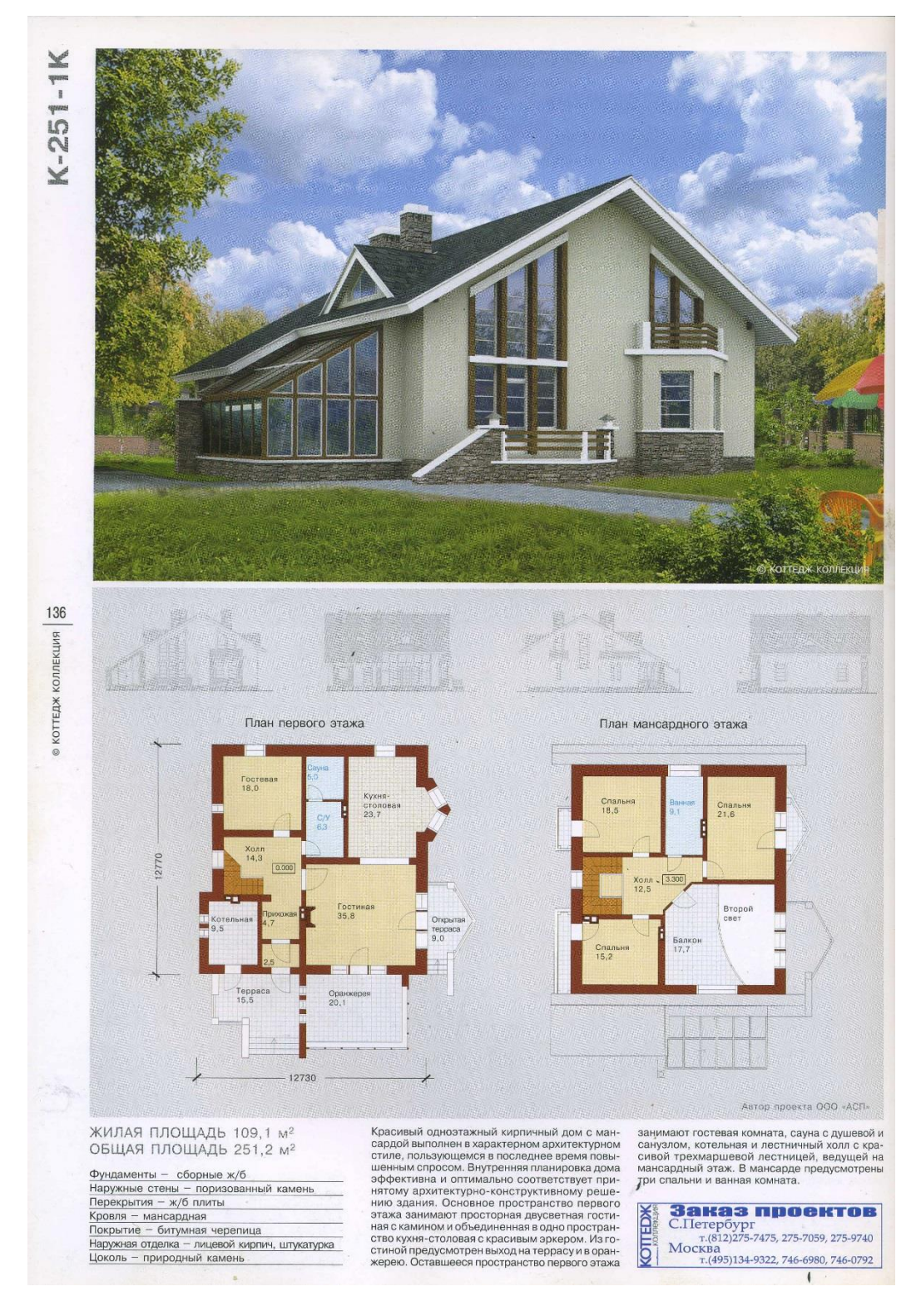

- 2. Извлечь из 3D модели чертежи (планы, разрез).
- 3. Извлечь из 3D модели фотоизображения (перспективы, фасады).
- 4. Создать интерьер любой комнаты (на выбор) проектируемого дома.
- 5. Оформить альбом проекта «Индивидуальный 2-х этажный жилой дом».
- 6. Создать видеоролик.

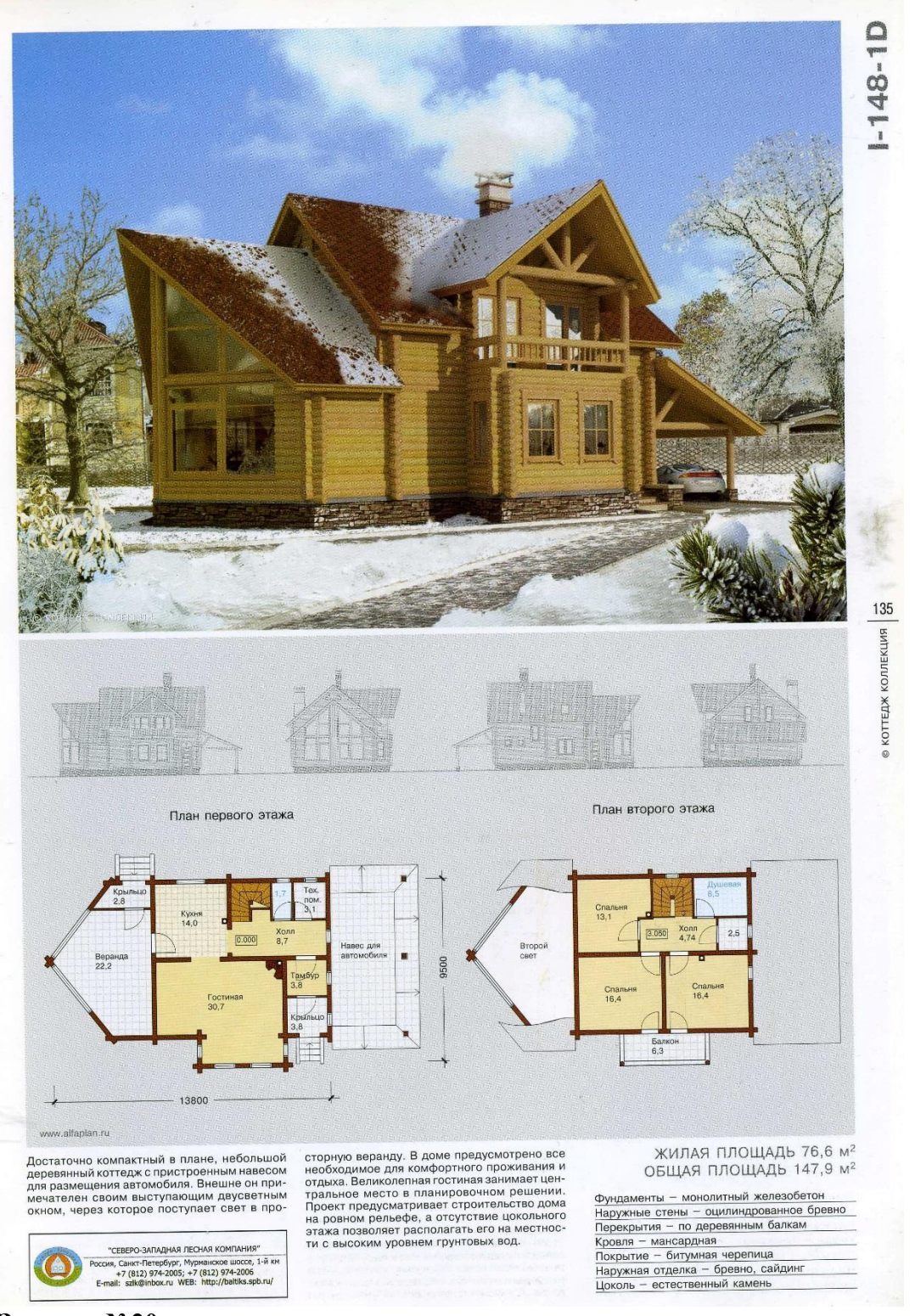

1. Создать 3D модель индивидуального 2-х этажного жилого дома, согласно выданному заданию, с благоустройством прилегающей территории.

2. Извлечь из 3D модели чертежи (планы, разрез).

3. Извлечь из 3D модели фотоизображения (перспективы, фасады).

4. Создать интерьер любой комнаты (на выбор) проектируемого дома.

- 5. Оформить альбом проекта «Индивидуальный 2-х этажный жилой дом».
- 6. Создать видеоролик.

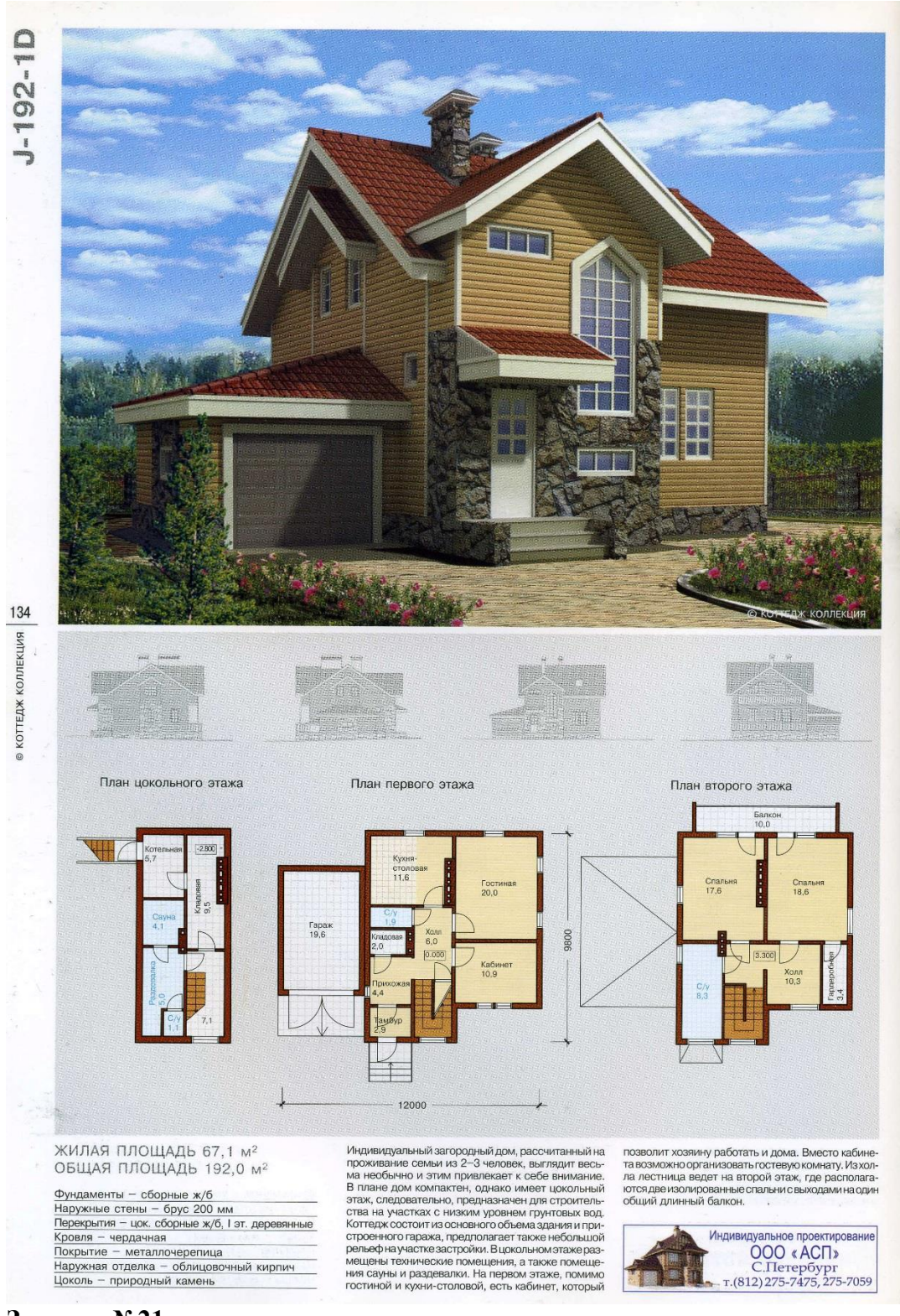

- 2. Извлечь из 3D модели чертежи (планы, разрез).
- 3. Извлечь из 3D модели фотоизображения (перспективы, фасады).
- 4. Создать интерьер любой комнаты (на выбор) проектируемого дома.
- 5. Оформить альбом проекта «Индивидуальный 2-х этажный жилой дом».
- 6. Создать видеоролик.

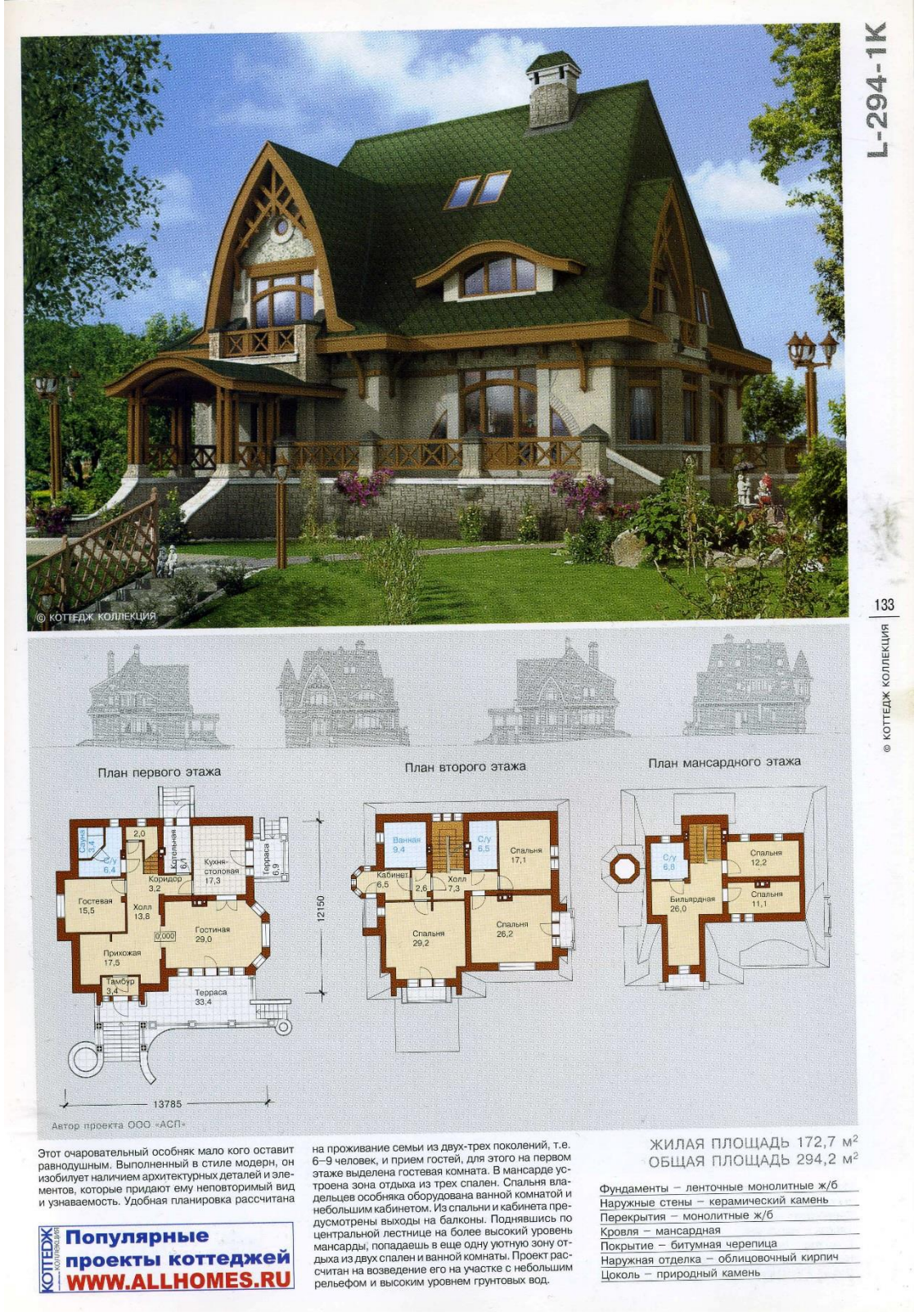

- 2. Извлечь из 3D модели чертежи (планы, разрез).
- 3. Извлечь из 3D модели фотоизображения (перспективы, фасады).
- 4. Создать интерьер любой комнаты (на выбор) проектируемого дома.
- 5. Оформить альбом проекта «Индивидуальный 2-х этажный жилой дом».

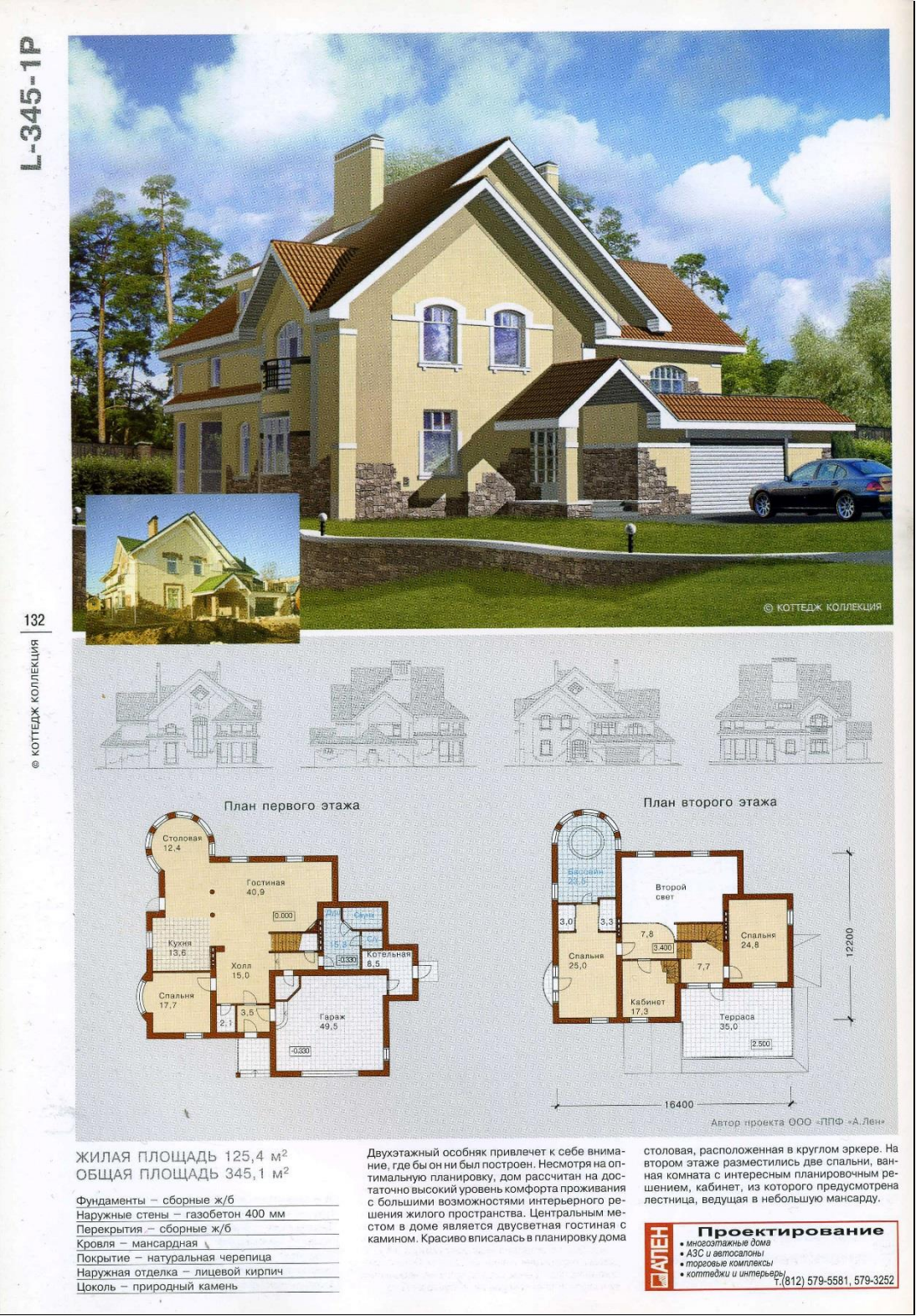

#### **Задание №23**

- 2. Извлечь из 3D модели чертежи (планы, разрез).
- 3. Извлечь из 3D модели фотоизображения (перспективы, фасады).
- 4. Создать интерьер любой комнаты (на выбор) проектируемого дома.
- 5. Оформить альбом проекта «Индивидуальный 2-х этажный жилой дом».

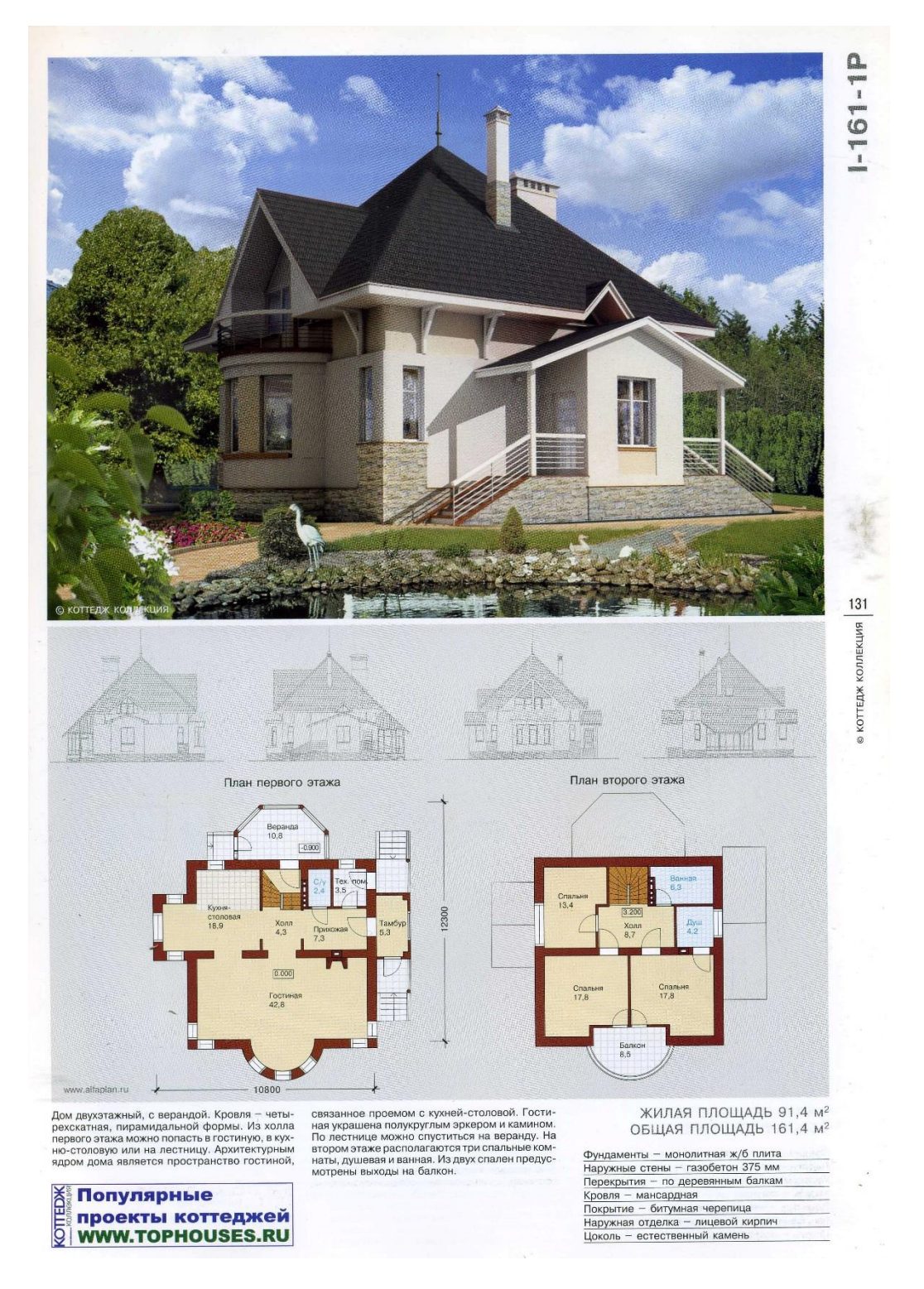

### **Задание №24**

- 2. Извлечь из 3D модели чертежи (планы, разрез).
- 3. Извлечь из 3D модели фотоизображения (перспективы, фасады).
- 4. Создать интерьер любой комнаты (на выбор) проектируемого дома.
- 5. Оформить альбом проекта «Индивидуальный 2-х этажный жилой дом».

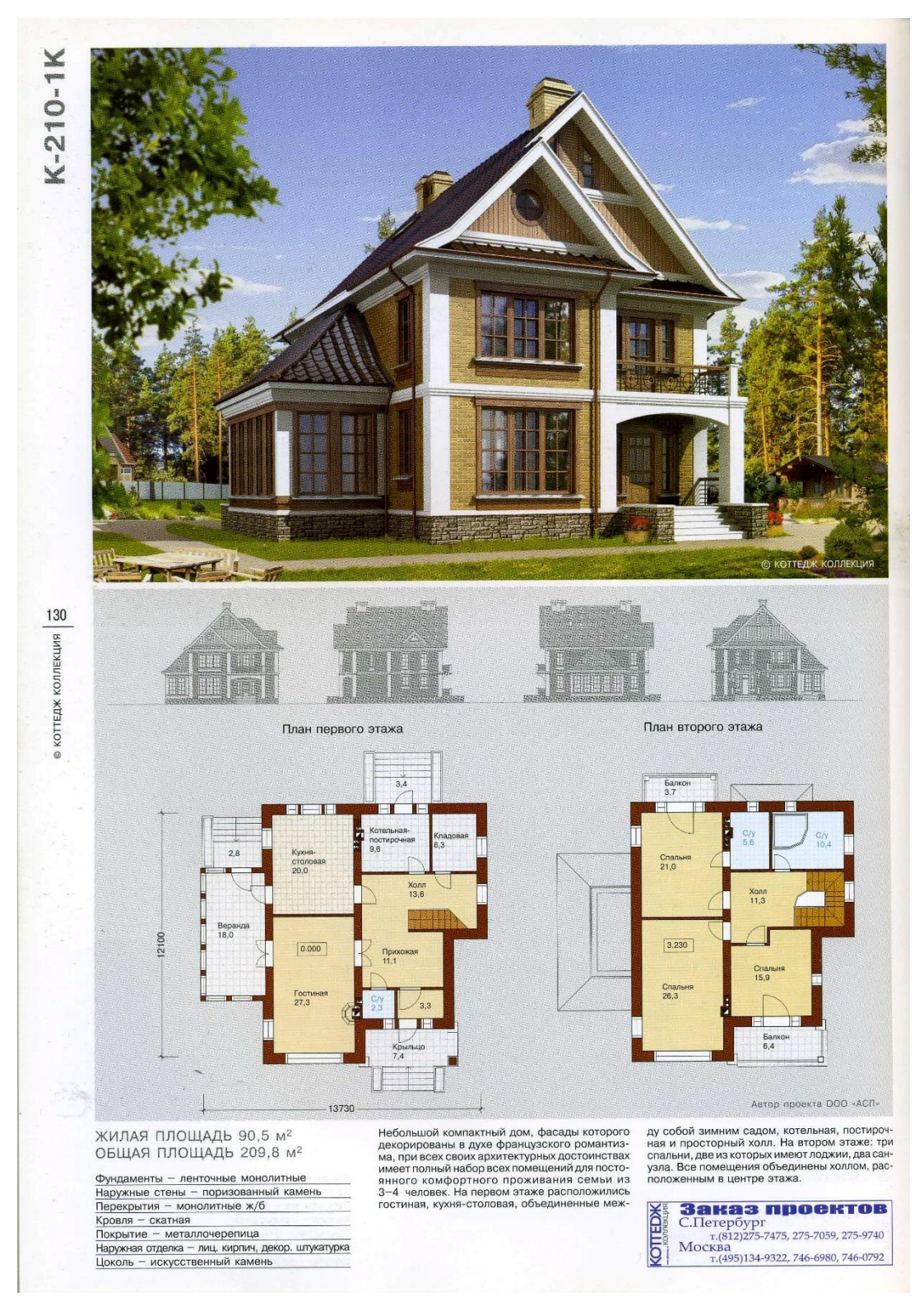

#### **Задание №25**

- 2. Извлечь из 3D модели чертежи (планы, разрез).
- 3. Извлечь из 3D модели фотоизображения (перспективы, фасады).
- 4. Создать интерьер любой комнаты (на выбор) проектируемого дома.
- 5. Оформить альбом проекта «Индивидуальный 2-х этажный жилой дом».

![](_page_55_Picture_1.jpeg)